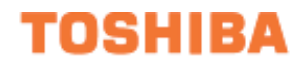

## **W7 Adjustable Speed Drive Quick Start Guide**

**Document Number: 59427-000**

**Date: November, 2006**

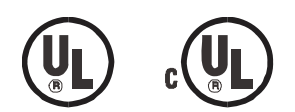

#### **Introduction**

Congratulations on the purchase of the new **W7 Adjustable Speed Drive** (ASD). The **W7 ASD** is an 18-pulse PWM drive designed for use with 3-phase AC induction motors. This 18 pulse design includes an 18 pulse input diode bridge rectifier combined with and an integral phase shifting transformer.

U.S. Patent 6396723.

Japan Patent pending 2000-179543.

The drive has been designed with an 18-pulse front end to assist in the compliance of the harmonic distortion limits of standard IEEE 519 1992 at the point of common coupling.

The **W7 ASD** is ideally suited to drive variable torque loads. Toshiba's technology, quality, and reliability enables the motor to develop high torque and provide compensation for motor slip, which results in smooth, quick starts and highly efficient operation. The **W7 ASD** uses digitally-controlled pulse width modulation. The programmable functions may be accessed via the easy-to-use menu. These features, combined with Toshiba's high-performance software, delivers unparalleled motor control and reliability.

The **W7 ASD** is a very powerful tool, yet surprisingly simple to operate. The **W7 ASD** has an easy-toread LCD screen that provides easy access to the many monitoring and programming features of the **W7 ASD**. The motor control software is menu-driven, which allows for easy access to the motor control parameters and quick changes when required.

To maximize the abilities of your new **W7 ASD**, a working familiarity with this guide will be required. This guide has been prepared for the **W7 ASD** installer, operator, and maintenance personnel.

The **W7 ASD** is truly **Reliability** *in motion*.

#### **Important Notice**

The instructions contained in this guide are not intended to cover all details or variations in equipment types, nor may it provide for every possible contingency concerning the installation, operation, or maintenance of this equipment. Should additional information be required contact your Toshiba representative.

The contents of this guide shall not become a part of or modify any prior or existing agreement, commitment, or relationship. The sales contract contains the entire obligation of Toshiba International Corporation. The warranty contained in the contract between the parties is the sole warranty of Toshiba International Corporation and any statements contained herein do not create new warranties or modify the existing warranty.

**Any electrical or mechanical modifications to this equipment without prior written consent of Toshiba International Corporation will void all warranties and may void the UL/CUL listing or other safety certifications. Unauthorized modifications may also result in a safety hazard or equipment damage.**

**Misuse of this equipment could result in injury and equipment damage. In no event will Toshiba Corporation be responsible or liable for direct, indirect, special, or consequential damage or injury that may result from the misuse of this equipment.**

### **About This Guide**

This guide was written by the Toshiba Technical Publications Group. This group is tasked with providing technical documentation for the **W7 Adjustable Speed Drive**. Every effort has been made to provide accurate and concise information to you, our customer.

<span id="page-2-0"></span>At Toshiba we're continuously searching for better ways to meet the constantly changing needs of our customers. E-mail your comments, questions, or concerns about this publication to the **Technical-Publications-Dept@TIC.TOSHIBA.COM**.

### **Guide's Purpose and Scope**

This guide provides information on how to safely install, operate, maintain, and dispose of your **W7 Adjustable Speed Drive**. The information provided in this guide is applicable to the **W7 Adjustable Speed Drive** only.

This guide provides information on the various features and functions of this powerful cost-saving device, including

- Installation,
- System operation,
- Configuration and menu options, and
- Mechanical and electrical specifications.

Included is a section on general safety instructions that describe the warning labels and symbols that are used. Read the guide completely before installing, operating, performing maintenance, or disposing of this equipment.

This guide and the accompanying drawings should be considered a permanent part of the equipment and should be readily available for reference and review.

Dimensions shown in the guide are in metric and/or the English equivalent.

Because of our commitment to continuous improvement, Toshiba International Corporation reserves the right, without prior notice, to update information, make product changes, or to discontinue any product or service identified in this publication.

#### **Toshiba International Corporation (TIC) shall not be liable for direct, indirect, special, or consequential damages resulting from the use of the information contained within this guide.**

This guide is copyrighted. No part of this guide may be photocopied or reproduced in any form without the prior written consent of Toshiba International Corporation.

© Copyright 2006 Toshiba International Corporation.

TOSHIBA® is a registered trademark of the Toshiba Corporation. All other product or trade references appearing in this guide are registered trademarks of their respective owners.

**Reliability** *in motion*™ is a trademark of the Toshiba International Corporation.

All rights reserved.

Printed in the U.S.A.

### **Contacting Toshiba's Customer Support Center**

Toshiba's Customer Support Center can be contacted to obtain help in resolving any **Adjustable Speed Drive** system problem that you may experience or to provide application information.

The center is open from 8 a.m. to 5 p.m. (CST), Monday through Friday. The Support Center's toll free number is US (800) 231-1412/Fax (713) 466-8773 — Canada (800) 527-1204.

After-hours support is available by calling the number listed above and following the instructions for after-hours support.

You may also contact Toshiba by writing to:

Toshiba International Corporation

13131 West Little York Road

Houston, Texas 77041-9990

Attn: ASD Product Manager.

For further information on Toshiba's products and services, please visit our website at **WWW.TIC.TOSHIBA.COM**.

#### **TOSHIBA INTERNATIONAL CORPORATION**

#### **W7 Adjustable Speed Drive**

Please complete the Warranty Card supplied with the ASD and return it to Toshiba by prepaid mail. This will activate the 12 month warranty from the date of installation; but, shall not exceed 18 months from the shipping date.

Complete the following information and retain for your records.

Model Number:

Serial Number:

Project Number (if applicable):\_\_\_\_\_\_\_\_\_\_\_\_\_\_\_\_\_\_\_\_\_\_\_\_\_\_\_\_\_\_\_\_\_\_\_\_\_\_\_\_\_\_\_\_\_\_\_\_\_\_\_\_\_\_\_\_\_\_

Date of Installation:

Inspected By:\_\_\_\_\_\_\_\_\_\_\_\_\_\_\_\_\_\_\_\_\_\_\_\_\_\_\_\_\_\_\_\_\_\_\_\_\_\_\_\_\_\_\_\_\_\_\_\_\_\_\_\_\_\_\_\_\_\_\_\_\_\_\_\_\_\_\_\_\_\_

Name of Application:\_\_\_\_\_\_\_\_\_\_\_\_\_\_\_\_\_\_\_\_\_\_\_\_\_\_\_\_\_\_\_\_\_\_\_\_\_\_\_\_\_\_\_\_\_\_\_\_\_\_\_\_\_\_\_\_\_\_\_\_\_\_\_\_\_

## **Table of Contents**

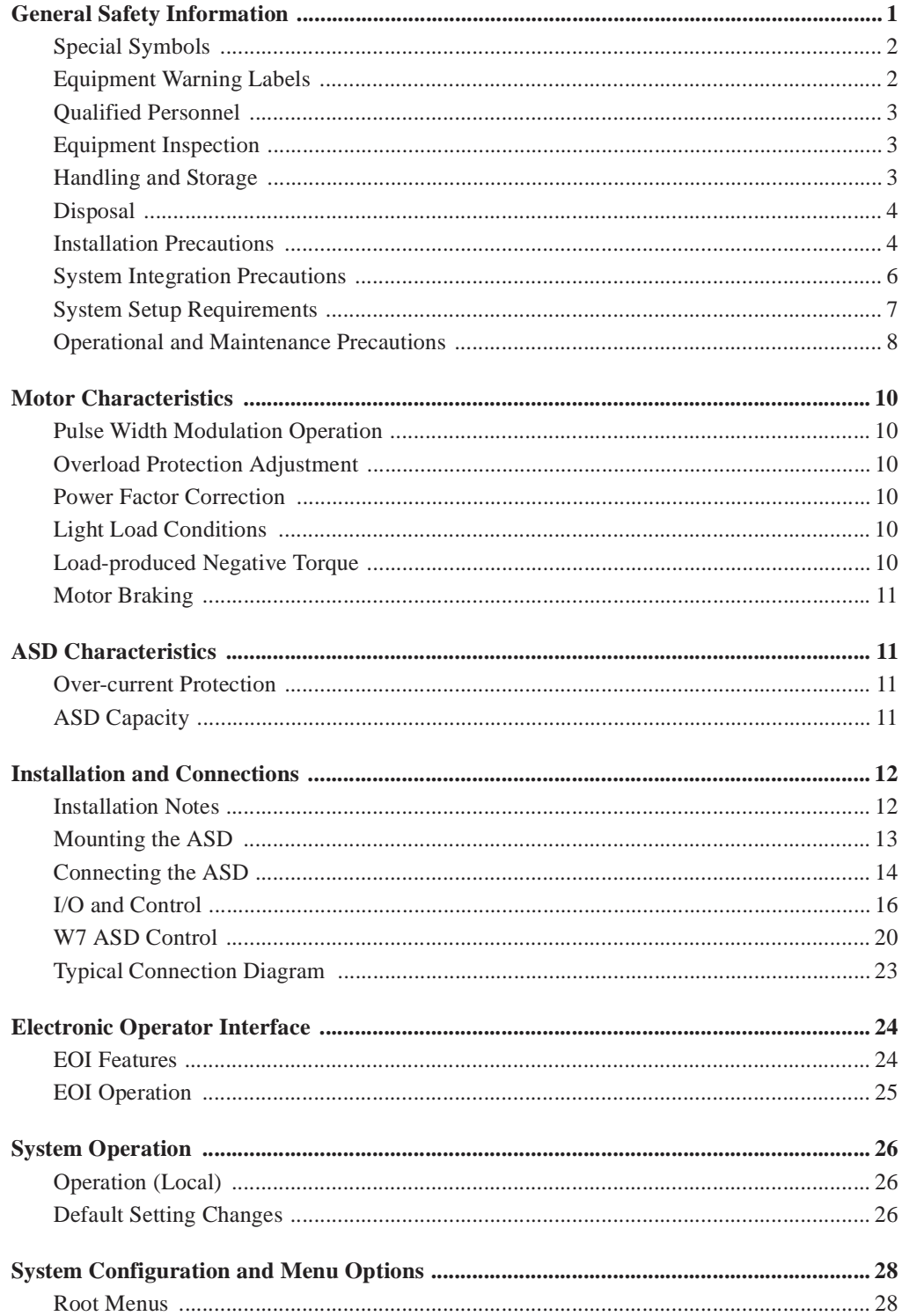

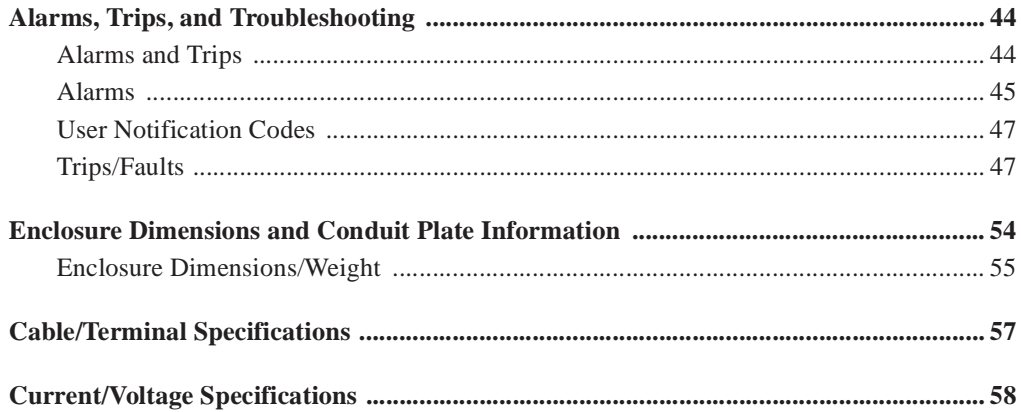

## <span id="page-6-1"></span><span id="page-6-0"></span>**General Safety Information**

**DO NOT** attempt to install, operate, maintain or dispose of this equipment until you have read and understood all of the product safety information and directions that are contained in this guide.

#### **Safety Alert Symbol**

The **Safety Alert Symbol** indicates that a potential personal injury hazard exists. The symbol is comprised of an equilateral triangle enclosing an exclamation mark.

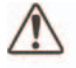

#### **Signal Words**

Listed below are the signal words that are used throughout this guide followed by their descriptions and associated symbols. When the words **DANGER**, **WARNING** and **CAUTION** are used in this guide they will be followed by important safety information that must be carefully adhered to.

The word **DANGER** preceded by the safety alert symbol indicates that an imminently hazardous situation exists that, if not avoided, will result in death or serious injury to personnel.

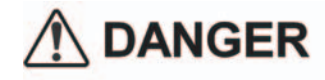

The word **WARNING** preceded by the safety alert symbol indicates that a potentially hazardous situation exists that, if not avoided, could result in death or serious injury to personnel.

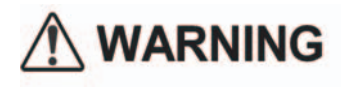

The word **CAUTION** preceded by the safety alert symbol indicates that a potentially hazardous situation exists which, if not avoided, may result in minor or moderate injury.

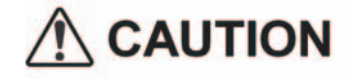

The word **CAUTION** without the safety alert symbol indicates a potentially hazardous situation exists which, if not avoided, may result in equipment and property damage.

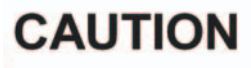

### <span id="page-7-0"></span>**Special Symbols**

To identify special hazards, other symbols may appear in conjunction with the **DANGER**, **WARNING** and **CAUTION** signal words. These symbols indicate areas that require special and/or strict adherence to the procedures to prevent serious injury to personnel or death.

#### **Electrical Hazard Symbol**

A symbol which indicates a hazard of injury from electrical shock or burn. It is comprised of an equilateral triangle enclosing a lightning bolt.

#### **Explosion Hazard Symbol**

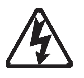

A symbol which indicates a hazard of injury from exploding parts. It is comprised of an equilateral triangle enclosing an explosion image.

### <span id="page-7-1"></span>**Equipment Warning Labels**

**DO NOT** attempt to install, operate, perform maintenance, or dispose of this equipment until you have read and understood all of the product labels and user directions that are contained in this guide.

**DO NOT** remove or cover any of the labels. If the labels are damaged or if additional labels are required, contact your Toshiba sales representative for additional labels.

Labels attached to the equipment are there to provide useful information or to indicate an imminently hazardous situation that may result in serious injury, severe property and equipment damage, or death if the instructions are not followed.

### <span id="page-8-5"></span><span id="page-8-0"></span>**Qualified Personnel**

Installation, operation, and maintenance shall be performed by **Qualified Personnel Only**. A **Qualified Person** is one that has the skills and knowledge relating to the construction, installation, operation, and maintenance of the electrical equipment and has received safety training on the hazards involved (Refer to the latest edition of NFPA 70E for additional safety requirements).

#### **Qualified Personnel** shall:

- Have carefully read the entire Quick Start Guide.
- Be familiar with the construction and function of the ASD, the equipment being driven, and the hazards involved.
- Be able to recognize and properly address hazards associated with the application of motor-driven equipment.
- Be trained and authorized to safely energize, de-energize, ground, lockout/tagout circuits and equipment, and clear faults in accordance with established safety practices.
- Be trained in the proper care and use of protective equipment such as safety shoes, rubber gloves, hard hats, safety glasses, face shields, flash clothing, etc., in accordance with established safety practices.
- Be trained in rendering first aid.

For further information on workplace safety visit www.osha.gov.

### <span id="page-8-3"></span><span id="page-8-1"></span>**Equipment Inspection**

- Upon receipt of the equipment inspect the packaging and equipment for shipping damage.
- Carefully unpack the equipment and check for parts that may have been damaged during shipping, missing parts, or concealed damage. If any discrepancies are discovered, it should be noted with the carrier prior to accepting the shipment, if possible. File a claim with the carrier if necessary and immediately notify your Toshiba sales representative.
- **DO NOT** install or energize equipment that has been damaged. Damaged equipment may fail during operation resulting in equipment damage or personal injury.
- Check to see that the rated capacity and the model number specified on the nameplate conform to the order specifications.
- Modification of this equipment is dangerous and must be performed by factory-trained representatives **ONLY**. When modifications are required contact your Toshiba sales representative.
- Inspections may be required before and after moving installed equipment.
- Keep the equipment in an upright position.
- Contact your Toshiba sales representative to report discrepancies or for assistance if required.

### <span id="page-8-4"></span><span id="page-8-2"></span>**Handling and Storage**

- Use proper lifting techniques when moving the ASD; including properly sizing up the load, getting assistance, and using a forklift if required.
- Store in a well-ventilated covered location and preferably in the original carton if the equipment will not be used upon receipt.
- Store in a cool, clean, and dry location. Avoid storage locations with extreme temperatures, rapid temperature changes, high humidity, moisture, dust, corrosive gases, or metal particles.
- The storage temperature range of the **W7 ASD** is 14 to  $104^{\circ}$  F ( $-10$  to  $40^{\circ}$  C).
- Do not store the unit in places that are exposed to outside weather conditions (i.e., wind, rain, snow, etc.).
- Store in an upright position.

#### <span id="page-9-3"></span><span id="page-9-0"></span>**Disposal**

Never dispose of electrical components via incineration. Contact your state environmental agency for details on disposal of electrical components and packaging in your area.

#### <span id="page-9-2"></span><span id="page-9-1"></span>**Installation Precautions**

#### **Location and Ambient Requirements**

- The Toshiba ASD is intended for permanent installations only.
- Installation should conform to the **2005 National Electrical Code Article 110** (*Requirements For Electrical Installations*), all regulations of the **Occupational Safety and Health Administration**, and any other applicable national, regional, or industry codes and standards.
- Select a mounting location that is easily accessible, has adequate personnel working space, and adequate illumination for adjustment, inspection, and maintenance of the equipment (refer to 2005 NEC Article 110-13).
- A noncombustible insulating floor or mat should be provided in the area immediately surrounding the electrical system.
- **Do Not** mount the ASD in a location that would produce catastrophic results if it were to fall from its mounting location (equipment damage or injury).
- **Do Not** mount the ASD in a location that would allow it to be exposed to flammable chemicals or gasses, water, solvents, or other fluids.
- Avoid installation in areas where vibration, heat, humidity, dust, fibers, metal particles, explosive/ corrosive mists or gases, or sources of electrical noise are present.
- The installation location shall not be exposed to direct sunlight.
- Allow proper clearance spaces for installation. Do not obstruct the ventilation openings. Refer to the section titled [Installation and Connections on pg. 12](#page-17-2) for further information on ventilation requirements.
- The ambient operating temperature range of the **W7 ASD** is 14 to 104° F (-10 to 40° C).
- See the section titled [Installation and Connections on pg. 12](#page-17-2) for additional information on installing the drive.

#### **Mounting Requirements**

- Only **[Qualified Personnel](#page-8-0)** should install this equipment.
- Install the unit in a secure and upright position in a well-ventilated area.
- A noncombustible insulating floor or mat should be provided in the area immediately surrounding the electrical system at the place where maintenance operations are to be performed.
- As a minimum, the installation of the equipment should conform to the 2005 NEC Article 110 Requirements For Electrical Installations, OSHA, as well as any other applicable national, regional, or industry codes and standards.
- Installation practices should conform to the latest revision of NFPA 70E Electrical Safety Requirements for Employee Workplaces.
- It is the responsibility of the person installing the ASD or the electrical maintenance personnel to ensure that the unit is installed into an enclosure that will protect personnel against electric shock.

## **Conductor Requirements and Grounding**  $\bigwedge$  WARNING  $\bigwedge$

- Use separate metal conduits for routing the input power, output power, and control circuits. Each conduit shall have its own ground cable.
- A separate ground cable should be run inside the conduit with the input power, output power, and control circuits.
- **DO NOT** connect the control terminal strip return marked **CC** to earth ground.
- Always ground the unit to prevent electrical shock and to help reduce electrical noise.
- It is the responsibility of the person installing the ASD or the electrical maintenance personnel to provide proper grounding and branch circuit protection in accordance with the **2005 NEC** and any applicable local codes.

**The Metal Of Conduit Is Not An Acceptable Ground.**

#### **Power Connections**

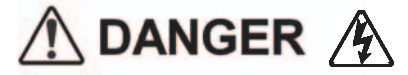

#### **Contact With Energized Wiring Will Cause Severe Injury Or Death.**

- Turn off, lockout, and tagout all power sources before proceeding to connect the power wiring to the equipment.
- After ensuring that all power sources are turned off and isolated in accordance with established lockout/tagout procedures, connect three-phase power source wiring of the correct voltage to the correct input terminals and connect the output terminals to a motor of the correct voltage and type for the application (refer to 2005 NEC Article 300 – Wiring Methods and Article 310 – Conductors For General Wiring). Size the branch circuit conductors in accordance with 2005 NEC Table 310.16.
- Adhere to the recommended conductor sizes listed in the section titled [Cable/Terminal](#page-62-1)  [Specifications on pg. 57.](#page-62-1) If multiple conductors are used in parallel for the input or output power, each branch of the parallel set shall have its own conduit and not share its conduit with other

parallel sets (i.e., place U1, V1, and W1 in one conduit and U2, V2, and W2 in another) (refer to 2005 NEC Article 300.20 and Article 310.4).

- *Note: National and local codes should be referenced when running more than three conductors in the same conduit (refer to 2005 NEC Article 310 adjustment factors).*
- Ensure that the 3-phase input power is **Not** connected to the output of the ASD. This will damage the ASD and may cause injury to personnel.
- **Do Not** install the ASD if it is damaged or if it is missing any component(s).
- **Do Not** connect resistors across terminals PA PC or PO PC. This may cause a fire.
- Ensure the correct phase sequence and the desired direction of motor rotation in the **Bypass** mode (if applicable).
- Turn the power on only after attaching and/or closing the front cover.

#### **Protection**

- Ensure that primary protection exists for the input wiring to the equipment. This protection must be able to interrupt the available fault current from the power line. The equipment may or may not be equipped with an input disconnect (option).
- All cable entry openings must be sealed to reduce the risk of entry by vermin and to allow for maximum cooling efficiency.
- Follow all warnings and precautions and do not exceed equipment ratings.
- If using multiple motors provide separate overload protection for each motor and use V/f control.
- External dynamic braking resistors must be thermally protected.
- It is the responsibility of the person installing the ASD or the electrical maintenance personnel to setup the **Emergency Off** braking system of the ASD. The function of the **Emergency Off** braking function is to remove output power from the drive in the event of an emergency. A supplemental braking system may also be engaged in the event of an emergency. For further information on braking systems, see DC Injection Braking and Dynamic Braking Enable in the *W7 ASD Operation Manual*.

*Note: A supplemental emergency stopping system should be used with the ASD. Emergency stopping should not be a task of the ASD alone.*

• Follow all warnings and precautions and do not exceed equipment ratings.

### <span id="page-11-1"></span><span id="page-11-0"></span>**System Integration Precautions**

The following precautions are provided as general guidelines for the setup of the ASD within the system.

- The Toshiba ASD is a general-purpose product. It is a system component only and the system design should take this into consideration. Please contact your Toshiba sales representative for application-specific information or for training support.
- The Toshiba ASD is part of a larger system and the safe operation of the ASD will depend on observing certain precautions and performing proper system integration.
- A detailed system analysis and job safety analysis should be performed by the systems designer and/or systems integrator before the installation of the ASD component. Contact your Toshiba sales representative for options availability and for application-specific system integration information if required.

#### **Personnel Protection**

- Installation, operation, and maintenance shall be performed by **Qualified Personnel Only**.
- A thorough understanding of the ASD will be required before the installation, operation, or maintenance of the ASD.

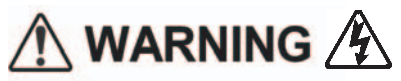

- Rotating machinery and live conductors can be hazardous and shall not come into contact with humans. Personnel should be protected from all rotating machinery and electrical hazards at all times.
- Insulators, machine guards, and electrical safeguards may fail or be defeated by the purposeful or inadvertent actions of workers. Insulators, machine guards, and electrical safeguards are to be inspected (and tested where possible) at installation and periodically after installation for potential hazardous conditions.
- Do not allow personnel near rotating machinery. Warning signs to this effect shall be posted at or near the machinery.
- Do not allow personnel near exposed electrical conductors. Human contact with electrical conductors can be fatal. Warning signs to this effect shall be posted at or near the hazard.
- Personal protection equipment shall be provided and used to protect employees from any hazards inherent to system operation.
- Follow all warnings and precautions and do not exceed equipment ratings.

## **System Setup Requirements**  $\wedge$  danger  $\wedge$

- When using the ASD as an integral part of a larger system, it is the responsibility of the ASD installer or maintenance personnel to ensure that there is a fail-safe in place, i.e., an arrangement designed to switch the system to a safe condition if there is a fault or failure.
- System safety features should be employed and designed into the integrated system in a manner such that system operation, even in the event of system failure, will not cause harm or result in personnel injury or system damage (i.e., E-Off, Auto-Restart settings, System Interlocks, etc.).
- The programming setup and system configuration of the ASD may allow it to start the motor unexpectedly. A familiarity with the Auto-restart and the Remote/Local settings and function is a requirement to use this product.
- Improperly designed or improperly installed system interlocks may render the motor unable to start or stop on command.
- The failure of external or ancillary components may cause intermittent system operation (i.e., the system may start the motor without warning).
- There may be thermal or physical properties, or ancillary devices integrated into the overall system that may allow for the ASD to start the motor without warning. Signs to this effect must be posted at the equipment installation site and near the driven equipment.
- If a secondary magnetic contactor (MC) is used between the ASD output and the load, it should be interlocked to halt the ASD before the secondary contact opens. If the output contactor is used for bypass operation, it must be interlocked such that utility power is never applied to the ASD output terminals (U, V, W).
- Power factor improvement capacitors or surge absorbers must not be installed on the output of the ASD.
- Use of the built-in system protective features is highly recommended (i.e., E-Off, Overload Protection, etc.).
- The operating controls and system status indicators should be clearly readable and positioned where the operator can see them without obstruction.
- Additional warnings and notifications shall be posted at the equipment installation location as deemed required by **Qualified Personnel**.
- Follow all warnings and precautions and do not exceed equipment ratings.

## <span id="page-13-1"></span><span id="page-13-0"></span>**Operational and Maintenance Precautions**  $\bigwedge$  WARNING  $\bigwedge$

- Turn off, lockout, and tagout the main power, the control power, and instrumentation connections before inspecting or servicing the drive, or opening the door of the enclosure.
- Turn off, lockout, and tagout the main power, the control power, and instrumentation connections before proceeding to disconnect or connect the power wiring to the equipment.
- The capacitors of the ASD maintain a residual charge for a period of time after turning the ASD off. The required time for each ASD typeform is indicated with a cabinet label and a **Charge LED**. Wait for at least the minimum time indicated on the enclosure-mounted label and ensure that the **Charge LED** has gone out before opening the door of the ASD once the ASD power has been turned off.
- Turn the power on only after attaching (or closing) the front cover and **Do Not** remove the front cover of the ASD when the power is on.
- **Do Not** attempt to disassemble, modify, or repair the ASD. Call your Toshiba sales representative for repair information.
- Do not place any objects inside of the ASD.
- If the ASD should emit smoke or an unusual odor or sound, turn the power off immediately.
- The heat sink and other components may become extremely hot to the touch. Allow the unit to cool before coming in contact with these items.
- Remove power from the ASD during extended periods of non-use.
- The system should be inspected periodically for damaged or improperly functioning parts, cleanliness, and to ensure that the connectors are tightened securely.
- Ensure that the **Run** functions (**F**, **R**, **Preset Speed**, etc.) of the ASD are off before performing a **Reset**. The post-reset settings may allow the ASD to start unexpectedly.
- **Retry** or **Reset** settings may allow the motor to start unexpectedly. Warnings to this effect should be clearly posted near the ASD and the motor.
- In the event of a power failure, the motor may restart after power is restored.
- Follow all warnings and precautions and do not exceed equipment ratings.

**DO NOT** install, operate, perform maintenance, or dispose of this equipment until you have read and understood all of the product warnings and user directions. Failure to do so may result in equipment damage, operator injury, or loss of life.

#### <span id="page-14-0"></span>**Service Life Information**

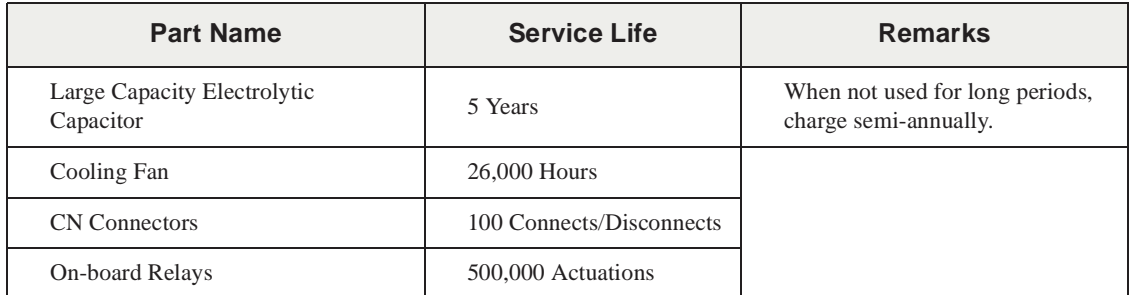

### <span id="page-15-8"></span><span id="page-15-0"></span>**Motor Characteristics**

Listed below are some variable speed AC motor control concepts with which the user of the **W7 Adjustable Speed Drive** should become familiar.

### <span id="page-15-11"></span><span id="page-15-1"></span>**Pulse Width Modulation Operation**

The **W7 ASD** uses a sinusoidal **Pulse Width Modulation** (PWM) control system. The output current waveform generated by the ASD approaches that of a perfect sine wave; however, the output waveform is slightly distorted. For this reason, the motor may produce more heat, noise, and vibration when operated by an ASD, rather than directly from utility power.

### <span id="page-15-9"></span><span id="page-15-2"></span>**Overload Protection Adjustment**

The **W7 ASD** software monitors the output current of the system and determines when an overload condition occurs. The overload current level is a percentage of the rating of the motor. This function protects the motor from overload.

The default setting for the overload detection circuit is set to the maximum rated current of the ASD at the factory. This setting will have to be adjusted to match the rating of the motor with which the ASD is to be used. To change the overload reference level, see **Electronic Thermal Protection** in the *W7 ASD Operation Manual*.

#### <span id="page-15-10"></span><span id="page-15-3"></span>**Power Factor Correction**

**DO NOT** connect a power factor correction capacitor or surge absorber to the output of the ASD.

If the ASD is used with a motor that is equipped with a capacitor for power factor correction, remove the capacitor from the motor.

Connecting either of these devices to the output of the ASD may cause the ASD to malfunction and trip, or the output device may cause an over-current condition resulting in damage to the device or the ASD.

### <span id="page-15-6"></span><span id="page-15-4"></span>**Light Load Conditions**

When a motor is operated under a continuous light load (i.e., at a load of less than 50% of its rated capacity) or it drives a load which produces a very small amount of inertia, it may become unstable and produce abnormal vibration or trips because of an over-current condition. In such a case, the carrier frequency may be lowered to compensate for this undesirable condition (see Program ⇒ Utilities ⇒ **CMD, FRQ, & Carrier**).

*Note: For proper operation, the carrier frequency must be 2.2 kHz or above except when operating in the Constant Torque or Variable Torque modes.*

#### <span id="page-15-7"></span><span id="page-15-5"></span>**Load-produced Negative Torque**

When the ASD is used with a load that produces negative torque (an overhauling load), the over-voltage or over-current protective functions of the ASD may cause nuisance tripping.

To minimize the undesirable effects of negative torque the dynamic braking system may be used. The dynamic braking system converts the regenerated energy into heat that is dissipated using a braking resistor. The braking resistor must be suitably matched to the load. Dynamic braking is also effective in reducing the DC bus voltage during a momentary over-voltage condition.

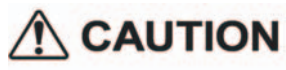

If under extreme conditions the dynamic braking system or a component of this system were to fail, the dynamic braking resistor may experience an extended over-current condition. The DBR circuit was designed to dissipate excessive amounts of heat and if the extended over-current condition were allowed to exceed the circuit parameters, this condition could result in a fire hazard.

To combat this condition, the 3-phase input may be connected using contactors that are configured to open in the event of an extended DBR over-current condition or an internal circuit failure. Using a thermal sensor and/or overload protection as the 3-phase input contactor drive signal, the contactors will open and remove the 3-phase input power in the event of an extended DBR over-current or system overvoltage condition.

#### <span id="page-16-6"></span><span id="page-16-0"></span>**Motor Braking**

The motor may continue to rotate and coast to a stop after being shut off due to the inertia of the load. If an immediate stop is required, a braking system should be used. The two most common types of motor braking systems used with the **W7 ASD** are **DC Injection Braking** and **Dynamic Braking**.

For further information on braking systems, see **DC Injection Braking Current** and **Dynamic Braking Enable** in the in the *W7 ASD Operation Manual*.

### <span id="page-16-5"></span><span id="page-16-1"></span>**ASD Characteristics**

#### <span id="page-16-7"></span><span id="page-16-2"></span>**Over-current Protection**

Each **W7 ASD** model was designed for a specified operating power range. The ASD will incur a trip if the design specifications are exceeded.

However, the ASD may be operated at 100% of the specified output-current range continuously or at 110% for a limited time as indicated in the section titled [Current/Voltage Specifications on pg. 58.](#page-63-1) Also, the **Overcurrent Stall Level** setting may be adjusted to help with nuisance over-current trips.

When using the ASD for an application that controls a motor which is rated significantly less than the maximum current rating of the ASD, the over-current limit (Thermal Overload Protection) setting will have to be changed to match the application. For further information on this parameter, see the **Electronic Thermal Protection** setting in the *W7 ASD Operation Manual*.

### <span id="page-16-4"></span><span id="page-16-3"></span>**ASD Capacity**

The W7 ASD must not be used with a motor that has a significantly larger capacity, even if the motor is operated under a small load. An ASD being used in this way will be susceptible to a high-output peak current which may result in nuisance tripping.

Do not apply a level of input voltage to an ASD that is beyond that which the ASD is rated. The input voltage may be stepped down if required with the use of a step-down transformer or some other type of voltage-reduction system.

### <span id="page-17-2"></span><span id="page-17-0"></span>**Installation and Connections**

The **W7 Adjustable Speed Drive** may be set up initially by performing a few simple configuration settings. To operate properly, the ASD must be securely mounted and connected to a power source (3 phase AC input at the **L1/R**, **L2/S**, and **L3/T** terminals). The control terminals of the ASD may be used by connecting the terminals of the **Control Terminal Strip** to the proper sensors or signal input sources (see the section titled [I/O and Control on pg. 16](#page-21-0)).

The output terminals of the ASD (**T1/U**, **T2/V**, and **T3/W**) must be connected to the motor that is to be controlled (see [Figure 16 on pg. 23](#page-28-1)).

As a minimum, the installation of the ASD shall conform to **Article 110** of the **2005 NEC**, the **Occupational Safety and Health Administration** requirements, and to any other local and regional industry codes and standards.

#### <span id="page-17-3"></span><span id="page-17-1"></span>**Installation Notes**

When a brake-equipped motor is connected to the ASD, it is possible that the brake may not release at startup because of insufficient voltage. To avoid this, **Do Not** connect the brake or the brake contactor to the output of the ASD.

If an output contactor is used for bypass operation, it must be interlocked such that utility power is never applied to the output terminals of the ASD (**T1/U**, **T2/V**, or **T3/W**).

If a secondary magnetic contactor (MC) is used between the output of the ASD and the motor, it should be interlocked such that the **ST – CC** connection is disconnected before the output contactor is opened.

**Do Not** open and then close a secondary magnetic contactor between the ASD and the motor unless the ASD is off and the motor is not rotating.

#### *Note: Re-application of power via a secondary contact while the ASD is on or while the motor is still turning may cause ASD damage.*

On some devices the **ST**-to-**CC** connection is further enhanced by the operation of the **MS1 AUX** relay circuit. The **MS1 AUX** relay circuit is normally open and closes the **ST**-to-**CC** connection (via **ST1**) only after normal system power is available. The **MS1 AUX** relay circuit prohibits the **ST**-to-**CC** connection in the event that the **MS1** contactor fails to close during start up or if **MS1** opens while the ASD is running. For the 460 volt ASD this feature is available on the 75 HP and above systems.

<span id="page-17-5"></span><span id="page-17-4"></span>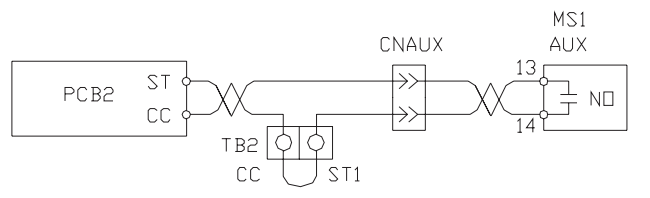

Figure 1. Alternative ST activation using the MS1 AUX circuit configuration.

The ASD input voltage should remain within 10% of the specified input voltage range. Input voltages approaching the upper or lower limit settings may require that the overvoltage and undervoltage stall protection level parameters be adjusted. Voltages outside of the permissible tolerance should be avoided.

The frequency of the input power should be  $\pm 2$  Hz of the specified input frequency.

Do not use an ASD with a motor that has a power rating that is higher than the rated output of the ASD.

The ASD is designed to operate NEMA B motors. Consult with your sales representative before using the ASD for special applications such as with an explosion-proof motor or applications with a piston load.

**Do Not** apply utility power to the output terminals **T1/U**, **T2/V**, or **T3/W**.

Disconnect the ASD from the motor before megging or applying a bypass voltage to the motor.

Interface problems may occur when an ASD is used in conjunction with some types of process controllers. Signal isolation may be required to prevent controller and/or ASD malfunction (contact your Toshiba sales representative or the process controller manufacturer for additional information about compatibility and signal isolation).

Use caution when setting the output frequency. Over speeding a motor decreases its ability to deliver torque and may result in damage to the motor and/or the driven equipment.

All **W7 ASD**s are equipped with internal DC bus fuses. However, not all **W7 ASD**s are equipped with internal primary power input fuses (HP-dependent).

## <span id="page-18-1"></span><span id="page-18-0"></span>**Mounting the ASD**  $\bigwedge$  CAUTION

Install the unit securely in a well ventilated area that is out of direct sunlight using the mounting holes on the rear of the ASD.

The ambient temperature rating for the **W7 ASD** is from 14 to 104° F (-10 to 40° C). The process of converting AC to DC, and then back to AC produces heat. During normal ASD operation, up to 5% of the input energy to the ASD may be dissipated as heat. If installing the ASD in a cabinet, ensure that there is adequate ventilation.

**Do Not** operate the ASD with the enclosure door open or removed and ensure that the ventilation openings are not obstructed.

ASDs produce high-frequency noise — steps must be taken during installation to avoid the negative effects of noise. Listed below are some examples of measures that will help to combat noise problems.

- Separate the input and output power conductors of the main circuit. Do not install the input and output wires in the same duct or in parallel with each other, and do not bind them together.
- Do not install the input or output power conductors of the main circuit and the wires of the control circuit in the same duct or in parallel with each other, and do not bind them together.
- Use shielded wires or twisted wires for the control circuits.
- Ensure that the grounding terminals (G/E) of the ASD are securely connected to ground.
- Connect a surge suppressor to every electromagnetic contactor and every relay installed near the ASD.
- Install noise filters as required.

## <span id="page-19-2"></span><span id="page-19-0"></span>**Connecting the ASD**  $\bigwedge$  danger  $\bigwedge$

Refer to the section titled [Installation Precautions on pg. 4](#page-9-2) and the section titled [Lead Length](#page-20-0)  [Specifications on pg. 15](#page-20-0) before attempting to connect the ASD and the motor to electrical power.

#### <span id="page-19-6"></span>**System Grounding**

Proper grounding helps to prevent electrical shock and to reduce electrical noise. The ASD is designed to be grounded in accordance with **Article 250** of the **2005 NEC** or **Section 10/Part One** of the **Canadian Electrical Code** (CEC).

The grounding conductor shall be sized in accordance with **Article 250-122** of the **2005 NEC** or **Part One-Table 6** of the **CEC**.

*Note: The metal of conduit is not an acceptable ground.*

The input power, output power, and control lines of the system shall be run in separate metal conduits and each shall have its own ground conductor.

#### **Power Connections**

<span id="page-19-5"></span><span id="page-19-4"></span>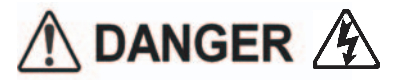

Connect the 3-phase input power to the input terminals of the **W7 ASD** at **L1/R**, **L2/S**, and **L3/T**. Connect the output terminals **T1/U**, **T2/V**, and **T3/W** of the **W7 ASD** to the motor.

The input and output conductors and terminal lugs used shall be in accordance with the specifications listed in the section titled [Cable/Terminal Specifications on pg. 57](#page-62-1).

An inductor may be connected across terminals **PA** and **PO** to provide additional filtering. When not used, a jumper must be connected across these terminals (see [Figure 16 on pg. 23](#page-28-1)).

Connect the input and output power lines of the **W7 ASD** as shown in [Figure 2](#page-19-1).

Install a molded case circuit breaker (MCCB) or fuse between the 3-phase power source and the **W7 ASD** in accordance with the fault current setting of the ASD and **2005 NEC Article 430**.

<span id="page-19-1"></span>*Note: In the event that the motor rotates in the wrong direction when powered up, reverse any two of the three leads connected to the motor.*

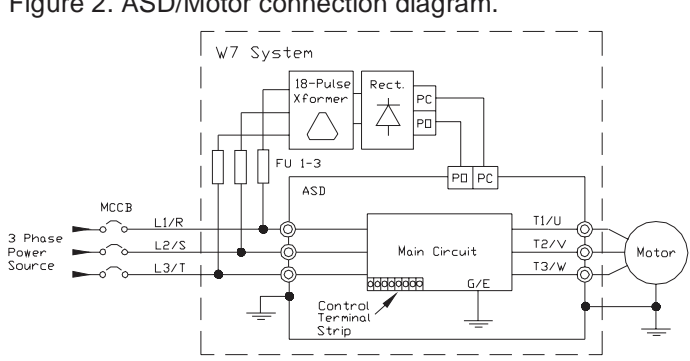

#### <span id="page-19-7"></span><span id="page-19-3"></span>Figure 2. ASD/Motor connection diagram.

#### <span id="page-20-2"></span><span id="page-20-0"></span>**Lead Length Specifications**

Adhere to the 2005 NEC and any local codes during the installation of ASD/Motor systems. Excessive lead lengths may adversely effect the performance of the motor. Special cables are not required. Lead lengths from the ASD to the motor in excess of those listed in [Table 1](#page-20-1) may require filters to be added to the output of the ASD. [Table 1](#page-20-1) lists the suggested maximum lead lengths for the listed motor voltages.

<span id="page-20-1"></span>

| <b>Model</b> | <b>PWM Carrier</b><br><b>Frequency</b> | NEMA MG-1-1998 Section IV Part 31<br>Compliant Motors <sup>2</sup> |
|--------------|----------------------------------------|--------------------------------------------------------------------|
| 230 Volt     | All                                    | 1000 feet                                                          |
| 460 Volt     | $<$ 5 kHz                              | 600 feet                                                           |
|              | $\geq$ 5 kHz                           | 300 feet                                                           |
| $600$ Volt   | $<$ 5 kHz                              | 200 feet                                                           |
|              | $> 5$ kHz                              | $100$ feet                                                         |

Table 1. Suggested maximum lead lengths.

*Note: Contact Toshiba for application assistance when using lead lengths in excess of those listed.*

*Exceeding the peak voltage rating or the allowable thermal rise time of the motor insulation will reduce the life expectancy of the motor.*

*For proper operation, the carrier frequency must be 2.2 kHz or above except when operating in the Constant Torque or Variable Torque modes.*

#### <span id="page-20-3"></span>**Startup and Test**

Perform the following checks before turning on the unit:

- **L1/R**, **L2/S**, and **L3/T** are connected to the 3-phase input power.
- **T1/U**, **T2/V**, and **T3/W** are connected to the motor.
- The 3-phase input voltage is within the specified tolerance.
- There are no shorts and all grounds are secured.

### <span id="page-21-13"></span><span id="page-21-0"></span>**I/O and Control**

The **W7 ASD** can be controlled by several input types and combinations thereof, as well as operate within a wide range of output frequency and voltage levels. This section describes the ASD control methods and supported I/O functions. Expanded descriptions of the I/O terminals may be found on [pg.](#page-22-0)  [17](#page-22-0).

The **Control Terminal Strip** PCBA (P/N 48570) supports discrete and analog I/O functions.

The **Control Terminal Strip** is shown in [Figure 4 on pg. 19](#page-24-0). [Table 2](#page-21-1) and lists the names, the default settings (where applicable), and the descriptions of the input and output terminals.

[Figure 16 on pg. 23](#page-28-1) shows the typical connection diagram for the **W7 ASD** system.

<span id="page-21-28"></span><span id="page-21-27"></span><span id="page-21-26"></span><span id="page-21-25"></span><span id="page-21-24"></span><span id="page-21-23"></span><span id="page-21-22"></span><span id="page-21-21"></span><span id="page-21-20"></span><span id="page-21-19"></span><span id="page-21-18"></span><span id="page-21-17"></span><span id="page-21-16"></span><span id="page-21-15"></span><span id="page-21-14"></span><span id="page-21-12"></span><span id="page-21-11"></span><span id="page-21-10"></span><span id="page-21-9"></span><span id="page-21-8"></span><span id="page-21-7"></span><span id="page-21-6"></span><span id="page-21-4"></span><span id="page-21-3"></span><span id="page-21-2"></span><span id="page-21-1"></span>

| <b>Terminal</b><br><b>Name</b>                               | Input/Output    | <b>Terminal Function</b><br>(default setting if programmable)                                                                                                    | <b>Circuit Config.</b> |  |
|--------------------------------------------------------------|-----------------|----------------------------------------------------------------------------------------------------|------------------------|--|
| <b>ST</b>                                                    | Discrete Input  | <b>Standby</b> (jumper to $CC$ to operate the unit) — Multifunctional<br>programmable discrete input (see Installation Notes on pg. 12 for further<br>information on this terminal). |                        |  |
| <b>RES</b>                                                   | Discrete Input  | Reset — Multifunctional programmable discrete input.                                                                                                    |                        |  |
| F                                                            | Discrete Input  | Forward — Multifunctional programmable discrete input.                                                                                                    |                        |  |
| $\mathbf{R}$                                                 | Discrete Input  | Reverse — Multifunctional programmable discrete input.                                                                                                    | Figure 6 on pg. 22.    |  |
| S <sub>1</sub>                                               | Discrete Input  | Preset Speed 1 — Multifunctional programmable discrete input.                                                                                                    |                        |  |
| S <sub>2</sub>                                               | Discrete Input  | <b>Preset Speed 2</b> — Multifunctional programmable discrete input.                                                                                                    |                        |  |
| S3                                                           | Discrete Input  | <b>Preset Speed 3</b> — Multifunctional programmable discrete input.                                                                                                    |                        |  |
| <b>S4</b>                                                    | Discrete Input  | <b>Emergency Off</b> — Multifunctional programmable discrete input.                                                                                                    |                        |  |
| $\mathbf{R}$                                                 | Analog Input    | <b>Frequency Mode 1</b> — Multifunction programmable analog input<br>$(0.0 \text{ to } 10 \text{ volt input} - 0 \text{ to } 80 \text{ Hz output})$ . Reference CC.                  | Figure 7 on pg. 22.    |  |
| $\mathbf{R}\mathbf{X}$                                       | Analog Input    | Unassigned - Multifunctional programmable analog input<br>$(-10 \text{ to } +10 \text{ VDC input}).$ Reference CC.                                                                   | Figure 8 on pg. 22.    |  |
| $\mathbf{H}$                                                 | Analog Input    | Unassigned — Multifunctional programmable analog input<br>(4 [0] to 20 mADC input) (see Figure 4 on pg. 19 for the location of the II<br>terminal). Reference CC.                    | Figure 9 on pg. 22.    |  |
| VI                                                           | Analog Input    | Unassigned — Multifunctional programmable analog input<br>(0 to 10 VDC input). Reference CC.                                                                                         |                        |  |
| P <sub>24</sub>                                              | DC Output       | 24 VDC @ 50 mA output.                                                                                                    | Figure 10 on pg. 22.   |  |
| $\bf PP$                                                     | DC Output       | $PP - 10.0$ VDC voltage source for the external potentiometer.                                                                                                    | Figure 11 on pg. 22.   |  |
| OUT1                                                         | Discrete Output | Low Speed — Multifunctional programmable discrete output.<br>Figure 12 on pg. 22.                                                                                                    |                        |  |
| OUT <sub>2</sub>                                             | Discrete Output | Acc/Dec Complete — Multifunctional programmable discrete output.                                                                                                    |                        |  |
| $\bf FP$                                                     | Output          | <b>Output Frequency</b> — an output pulse train that has a frequency which is<br>based on the output frequency of the ASD.                                                           | Figure 13 on pg. 22.   |  |
| AM                                                           | Output          | <b>Output Current</b> — Produces an output current that is proportional to the<br>magnitude of the function assigned to this terminal.                                               | Figure 14 on pg. 22    |  |
| FM                                                           | Output          | <b>Output Frequency</b> — Same as AM terminal.                                                                                                    |                        |  |
| <b>FLC</b>                                                   | Output          | Fault relay (common).                                                                                                    |                        |  |
| <b>FLB</b>                                                   | Output          | Fault relay (N.C.).                                                                                                    |                        |  |
| <b>FLA</b>                                                   | Output          | Fault relay (N.O.).                                                                                                    |                        |  |
| cc                                                           |                 | Control common (Do Not connect to Earth Gnd).                                                                                                    |                        |  |
| Discrete Input Terminals $\Rightarrow$ On = connected to CC. |                 |                                                                                                    |                        |  |
| Analog Input terminals reference CC.                         |                 |                                                                                                    |                        |  |

<span id="page-21-5"></span>**Table 2. Control Terminal Strip** default assignment terminal names and functions.

#### <span id="page-22-12"></span><span id="page-22-0"></span>**I/O Terminal Descriptions**

*Note: The programmable terminal assignments of the discrete input terminals may be accessed and changed from their default settings as mapped on [pg. 40](#page-45-0) (see Input Terminals).*

<span id="page-22-11"></span>**ST** — The default setting for this terminal is **ST**. The function of this input as **ST** is a **Standby** mode controller (system is in **Standby** when on). As the default setting, this terminal must be connected to **CC** for normal operation. If not connected to **CC**, **Off** is displayed on the LCD screen. This input terminal may be programmed to any 1 of the 69 functions that are listed in the *W7 ASD Operation Manual*.

<span id="page-22-4"></span>**RES** — The default setting for this terminal is **RES**. The function of this input as **RES** is a system **Reset**. A momentary connection to **CC** resets the ASD and any fault indications from the display. This input terminal may be programmed to any 1 of the 69 possible functions that are listed in the *W7 ASD Operation Manual*. **Reset** is effective when faulted only.

<span id="page-22-1"></span>**F** — The default setting for this terminal is **Forward Run**. **Forward Run** runs the motor in the **Forward** direction when it is on. This input terminal may be programmed to any 1 of the 69 functions that are listed in the *W7 ASD Operation Manual*.

<span id="page-22-3"></span>**R** — The default setting for this terminal is **Reverse Run**. **Reverse Run** runs the motor in the **Reverse** direction when it is on. This input terminal may be programmed to any 1 of the 69 functions that are listed in the *W7 ASD Operation Manual*.

<span id="page-22-7"></span>**S1** — The default setting for this terminal is **S1**. The function of this input as **S1** is to run the motor at **Preset Speed #1** when it is on. This input terminal may be programmed to any 1 of the 69 functions that are listed in the *W7 ASD Operation Manual*.

<span id="page-22-8"></span>**S2** — The default setting for this terminal is **S2**. The function of this input as **S2** is to run the motor at **Preset Speed #2** when it is on. This input terminal may be programmed to any 1 of the 69 functions that are listed in the *W7 ASD Operation Manual*.

<span id="page-22-9"></span>**S3** — The default setting for this terminal is **S3**. The function of this input as **S3** is to run the motor at **Preset Speed #3** when it is on. This input terminal may be programmed to any 1 of the 69 functions that are listed in the *W7 ASD Operation Manual*.

<span id="page-22-10"></span>**S4** — The default setting for this terminal is **Emergency Off** (normally closed). The function of this input as **Emergency Off** is to remove power from the output of the ASD and may apply a supplemental braking system using the method selected at the **Emg Off Mode** selection parameter. This input terminal may be programmed to any 1 of the 69 functions that are listed in the *W7 ASD Operation Manual*.

<span id="page-22-5"></span>**RR** — The default function assigned to this terminal is to carry out the **Frequency Mode #1** speed control. The **RR** terminal accepts a  $0 - 10$  VDC input signal and controls the function assigned to this terminal. This input terminal may be programmed to control the speed or torque of the motor. It may also be used to regulate (limit) the speed or torque of the motor. The gain and bias of this terminal may be adjusted for application-specific suitability.

<span id="page-22-6"></span>**RX** — This terminal has no default assignment. The **RX** terminal accepts a ±10 VDC input signal and controls the function assigned to this terminal. This input terminal may be programmed to control the speed, torque, or direction of the motor. It may also be used to regulate (limit) the speed or torque of the motor. The gain and bias of this terminal may be adjusted for application-specific suitability.

<span id="page-22-2"></span> $II$ — This terminal has no default assignment. The function of the **II** input is to receive a  $4 - 20$  mA input signal. This input terminal may be programmed to control the speed or torque of the motor and may not be used when using the **VI** input. The gain and bias of this terminal may be adjusted for application-specific suitability.

<span id="page-23-13"></span>**VI** — This terminal has no default assignment. The function of the **VI** input terminal is to receive a  $0 - 10$  VDC input signal. This input terminal may be programmed to control the speed or torque of the motor and may not be used when using the **II** input. The gain and bias of this terminal may be adjusted for application-specific suitability.

<span id="page-23-11"></span>**P24** — +24 VDC @ 50 mA power supply for customer use.

<span id="page-23-12"></span>**PP** — The function of output **PP** is to provide a 10 VDC output that may be divided using a potentiometer. The tapped voltage is applied to the **RR** input to provide manual control of the **RR** programmed function.

<span id="page-23-9"></span>**OUT1** — The default setting for this output terminal is **Low Speed** (activates upon the output speed falling below the setting of parameter **F100**). This output terminal may be programmed to provide an indication that 1 of the 77 possible events listed in the *W7 ASD Operation Manual* has taken place. This function may be used to signal external equipment or to activate the brake. The **OUT1** contact is rated at 2A/250 VAC.

<span id="page-23-10"></span>**OUT2** — The default setting for this output terminal is **ACC/DEC Complete**. This output terminal may be programmed to provide an indication that 1 of the 77 possible events listed in the *W7 ASD Operation Manual* has taken place. This function may be used to signal external equipment or to activate the brake. The **OUT2** contact is rated at 2A/250 VAC.

<span id="page-23-8"></span>**FP** — The function of this terminal is to output a series of pulses at a rate that is a function of the magnitude of the assigned parameter. The default assignment of this terminal is **Output Frequency**. As the output frequency of the ASD goes up so does the **FP** output pulse rate. This terminal may be programmed to provide output pulses at a rate that is a function of the output frequency or the magnitude of any 1 of the 33 the functions listed in the *W7 ASD Operation Manual*.

<span id="page-23-1"></span>**AM —** The default assignment of this terminal is **Output Current**. This output terminal produces an output current that is proportional to the magnitude of the function assigned to this terminal. This terminal may be programmed to provide a DC output of an amplitude that is a function of the output current or the magnitude of any 1 of the 33 the functions listed in the *W7 ASD Operation Manual*.

<span id="page-23-7"></span>**FM** — The default assignment of this terminal is **Output Frequency**. This output terminal produces an output current that is proportional to the magnitude of the function assigned to this terminal. This terminal may be programmed to provide a DC output of an amplitude that is a function of the output frequency or the magnitude of any 1 of the 33 the functions listed in the *W7 ASD Operation Manual*.

<span id="page-23-6"></span>**FLC** — **FLC** is the middle leg of a single-pole double-throw (relay) switch. The **FLC** contact of the relay is switched between **FLB** and **FLA**. This contact may be programmed to provide an indication that 1 of the 77 possible events listed in the *W7 ASD Operation Manual* has taken place by switching the **FLC** contact to **FLB** or **FLA**.

<span id="page-23-5"></span>**FLB** — One of two contacts that, under user-defined conditions, connect to **FLC** (see [Figure 3\)](#page-23-0).

<span id="page-23-3"></span>**FLA** — One of two contacts that, under user-defined conditions, connect to **FLC** (see [Figure 3](#page-23-0)).

*Note: The FLA and FLC contacts are rated at 2A/250 VAC. The FLB contact is rated at 1A/250 VAC.*

<span id="page-23-2"></span>**CC** — Control common (**Do Not** connect to **Earth Gnd**).

<span id="page-23-4"></span>Figure 3. FLA, FLB, and FLC switching contacts shown in the de-energized state.

<span id="page-23-0"></span>*Note: The relay is shown in the Faulted or de-energized condition. During*   $ELC$ *normal system operation the relay connection is FLC-to-FLA.*

 $B_{\circ}$ 

 $\angle$ FLA

Figure 4. Control Terminal Strip PCBA.

<span id="page-24-0"></span>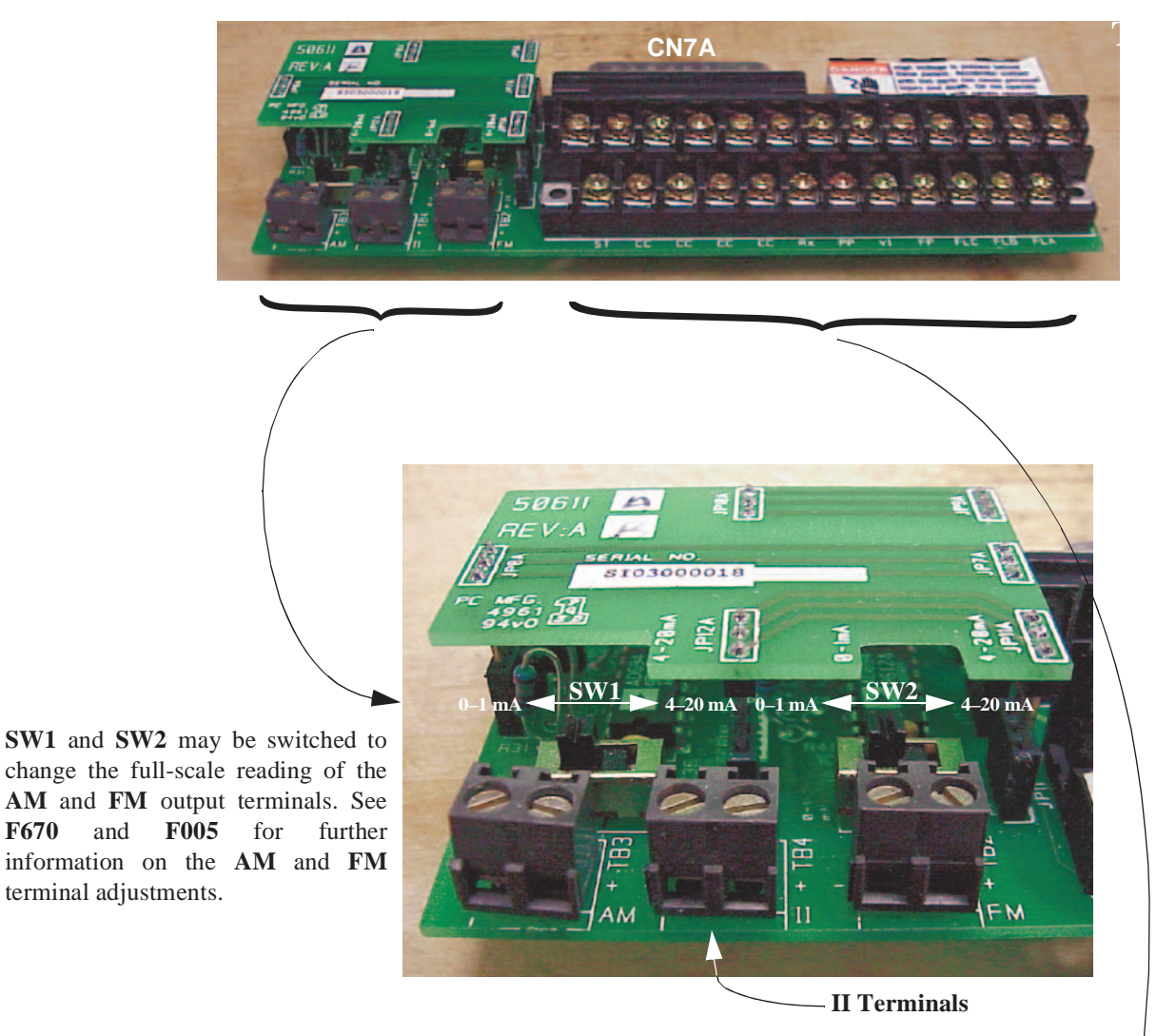

<span id="page-24-2"></span><span id="page-24-1"></span>Shown below are the TB1 input and output terminals of the **Control Terminal Strip** PCBA.

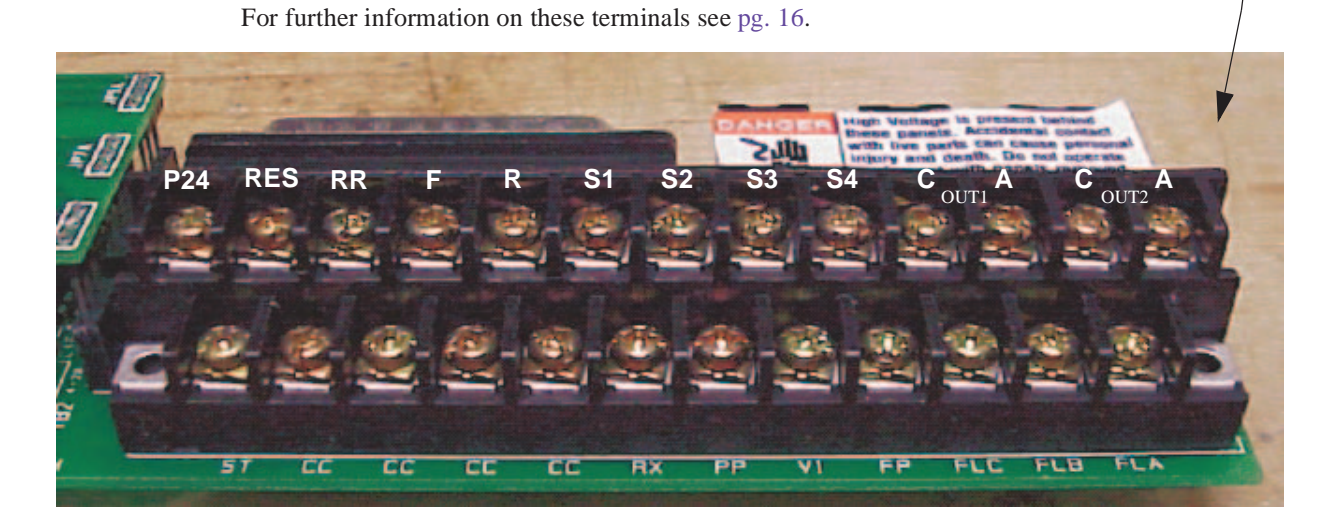

W7 ASD Quick Start Guide 19

### <span id="page-25-0"></span>**W7 ASD Control**

The Control PCBA (P/N 56000) serves as the primary control source for the W7 ASD and receives input from the Control Terminal Strip, an Option Board, RS232/RS485 Communications, or the EOI.

The Control PCBA has been enhanced to support two new functions: Multiple Protocol Communications and the ability to communicate in either half- or full-duplex modes.

<span id="page-25-2"></span>Using the optional multiple-protocol communications interface: the ASD-NANOCOM, the Control Board may be configured for the type of communications protocol being received and respond appropriately to the sending device. The ASD-NANOCOM connects to the J4 and J5 connectors (see [Figure 5](#page-25-1)). A jumper board (P/N 55365) is required at the J4 connector if not using the ASD-NANOCOM.

The **ASD-NANOCOM** must be setup to support the desired communications protocol via Program ⇒ **Comm Settings**. Consult the **ASD-NANOCOM** User's Manual (P/N 10572-1.000-000) for a complete listing of the setup requirements.

Half or Full duplex communications is available when using RS232/RS485 communications. The jumpers at the JP1 and the JP2 connectors may be moved from one position to the other to facilitate either half- or full-duplex operation. If no jumpers are used the system will operate in the full duplex mode.

For more information on the W7 ASD communication requirements, please visit WWW.TIC.TOSHIBA.COM to acquire a copy of the **7-Series Serial Communications** User Manual (P/N 53840) (see Drives ⇒ G7 Severe Duty Industrial ⇒ **Manuals**) and WWW.ICCDESIGNS.COM to acquire a copy of the **ASD-NANOCOM** User Manual.

Contact your Toshiba representative if more information is required on the ASD-NANOCOM.

<span id="page-25-7"></span><span id="page-25-6"></span><span id="page-25-3"></span><span id="page-25-1"></span>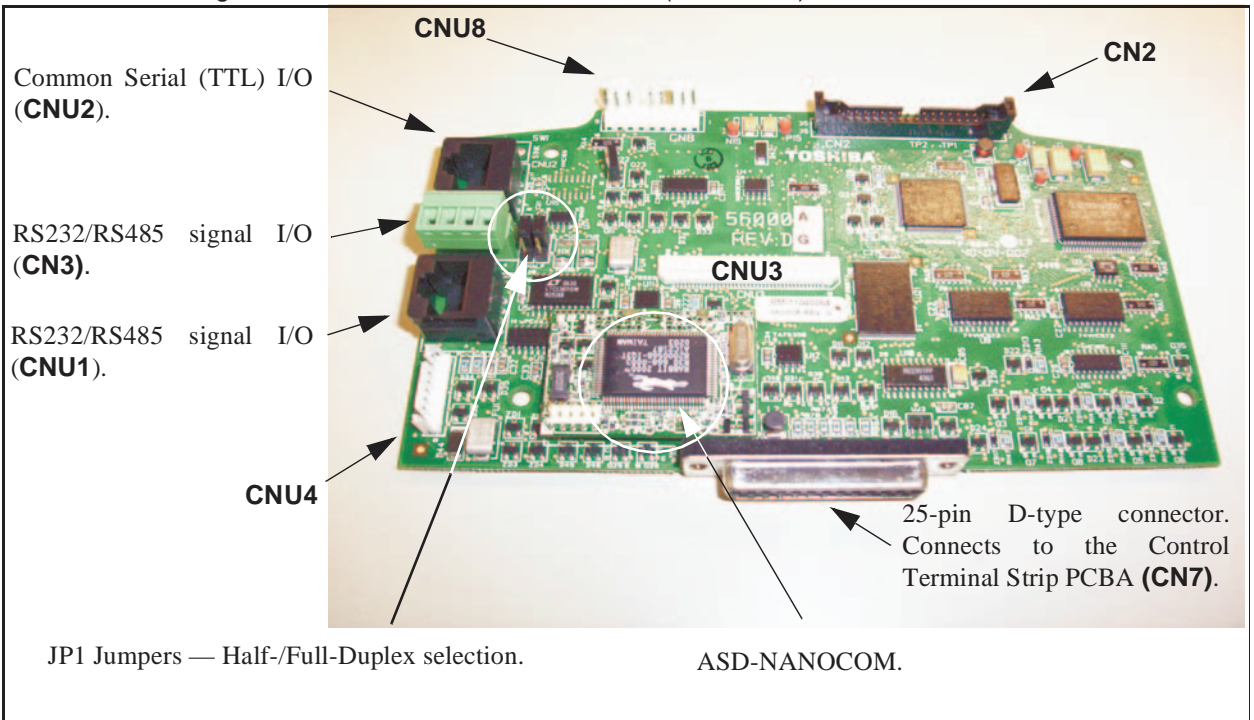

<span id="page-25-5"></span><span id="page-25-4"></span>Figure 5. Control Board of the **W7 ASD** (P/N 56000).

#### <span id="page-26-1"></span>**CNU1/1A and CNU2/2A Pinout**

Control Board CNU1/1A and CNU2/2A pinout (RJ-45 connectors).

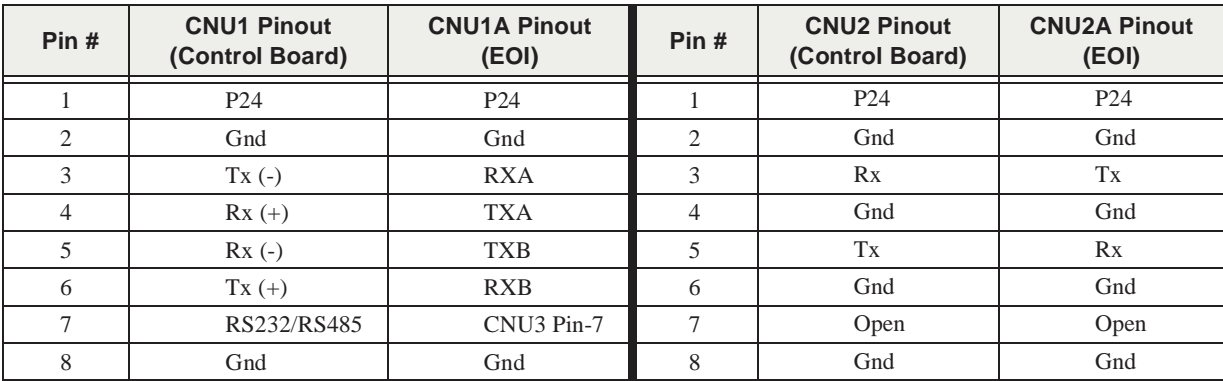

#### <span id="page-26-2"></span>**CN3 Pinout**

**CN3** of the Control Board is used for 2-wire RS485 serial communications.

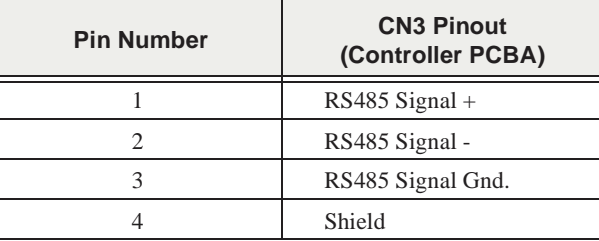

*Note: CNU2 or CNU3 may be used for RS485 communication — Cannot use both.*

#### <span id="page-26-0"></span>**CN7 Pinout**

**CN7** of the Control Board connects to **CN7A** of the Control Terminal Strip PCBA.

**Table 3.** CN7 pinout assignments. Programmable terminals are listed as their default settings.

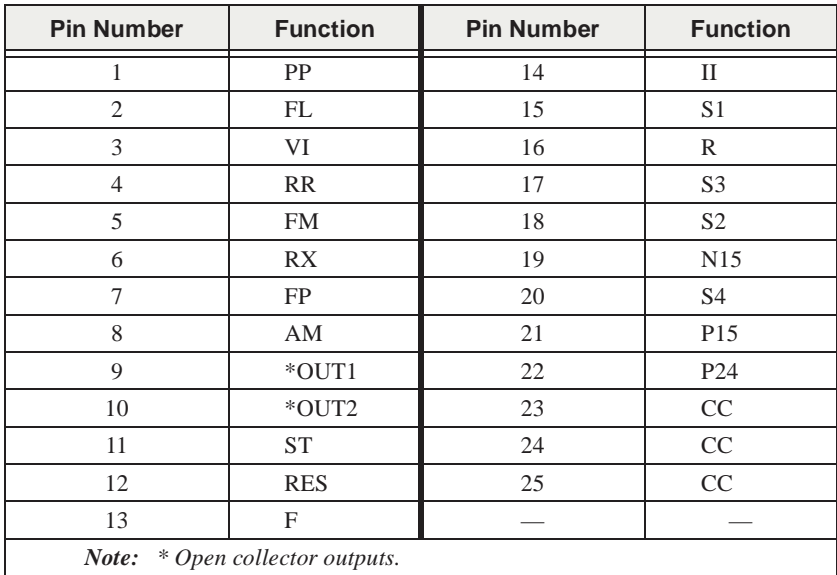

<span id="page-27-10"></span><span id="page-27-5"></span><span id="page-27-3"></span><span id="page-27-1"></span>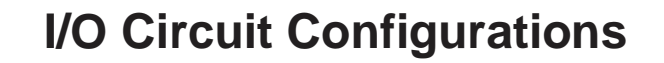

<span id="page-27-9"></span><span id="page-27-8"></span><span id="page-27-7"></span><span id="page-27-6"></span><span id="page-27-4"></span><span id="page-27-2"></span><span id="page-27-0"></span>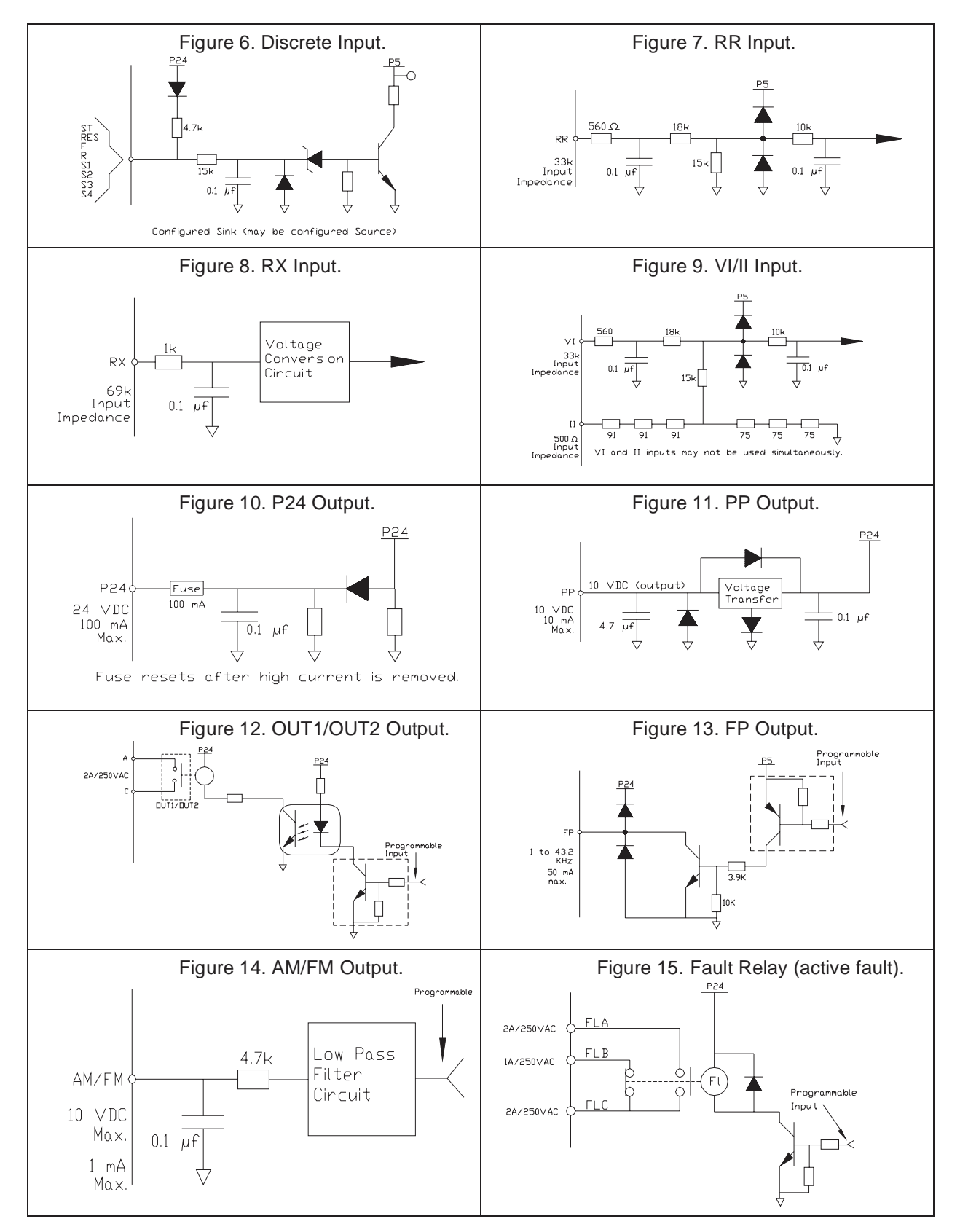

### <span id="page-28-1"></span><span id="page-28-0"></span>**Typical Connection Diagram**

Figure 16. W7 ASD typical connection diagram.

*Note: When connecting multiple wires to the PA, PB, PC, or PO terminals, do not connect a solid wire and a stranded wire to the same terminal.*

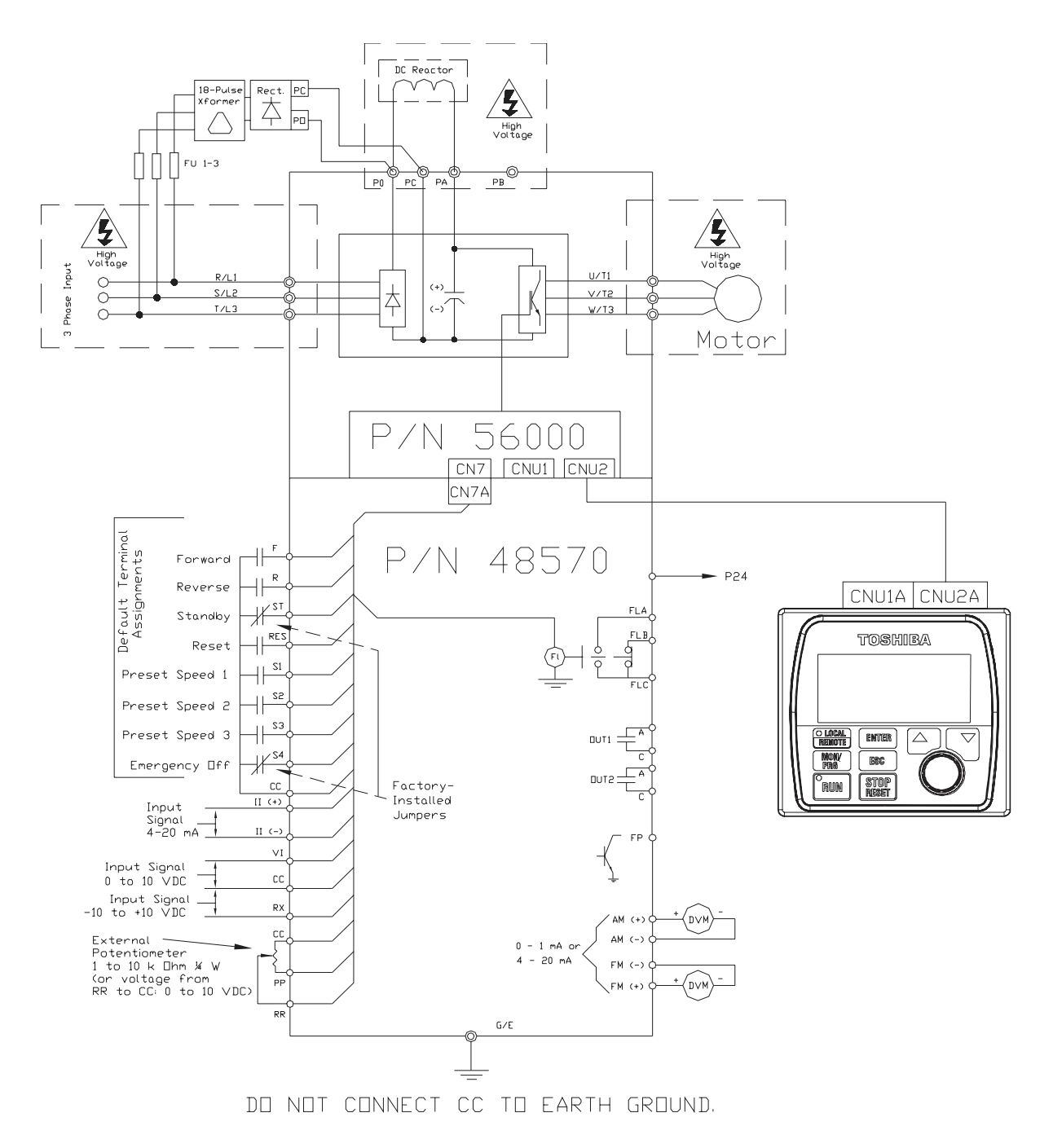

#### <span id="page-29-3"></span><span id="page-29-0"></span>**Electronic Operator Interface**

The **W7 ASD Electronic Operator Interface** (EOI) is comprised of an LCD display, two LEDs, a rotary encoder, and eight keys. These items are described below and their locations are provided in [Figure 17 on pg. 25.](#page-30-1)

The **EOI** can be mounted remotely from the ASD as described in the *W7 ASD Operation Manual*. The dimensional requirements for remote mounting may also be found there.

The interface can operate up to distances of 15 feet from the ASD via the Common Serial (TTL) Port. For distances beyond 15 feet, the RS232/RS485 port is recommended.

#### <span id="page-29-5"></span><span id="page-29-1"></span>**EOI Features**

<span id="page-29-7"></span>**LCD Display** — Displays configuration information, performance data (e.g., motor frequency, bus voltage, output power, etc.), and diagnostic information.

<span id="page-29-8"></span>**Local|Remote Key** — Toggles the system to and from the **Local** and **Remote** modes. The LED is on when the system is in the **Local Command** mode.

The **Local Command** mode enables the **Command** and **Frequency** control functions to be carried out via the **EOI**.

The **Remote** mode enables the **Command** and **Frequency** control functions to be carried out via any one of the following methods:

- Pulse Input,
- Motorized Pot,
- Communication Card,
- RS232/RS485,
- Common TTL,
- Binary/BCD,
- LED Keypad,
- Option Card RX2,
- RX,
- RR, or
- VI/II.

<span id="page-29-4"></span>The input channel selection may be made via Program  $\Rightarrow$  Utilities  $\Rightarrow$  **CMD, FRQ, & Carrier.** 

**Enter Key** — Selects a menu item to be changed or accepts and records the changed data of the selected field (same as pressing the **Rotary Encoder**).

<span id="page-29-6"></span>**ESC Key** — Returns to the previous level of the menu tree, toggles between the **Panel** screen and the **Frequency Command** screens, or cancels changes made to a field if pressed while still in the reverse video mode (dark background/light text). The 3 functions are menu-specific.

<span id="page-29-10"></span><span id="page-29-9"></span>**Run Key** — Issues the **Run** command while in the **Local** mode.

**Run Key Status LED —** Illuminates green while stopped or red while running.

<span id="page-29-11"></span>**Stop Key** — If pressed once while in the **Local** mode issues the **Off** command and decelerates the motor at the programmed rate until it stops. If pressed twice in rapid succession initiates an **Emergency Off** (terminates the ASD output and applies the brake if so configured) from the **Local** or **Remote** modes.

<span id="page-29-12"></span>**Up Key** — Increases the value of the selected parameter or scrolls up the menu listing (continues during press-and-hold).

<span id="page-29-2"></span>**Down Key** — Decreases the value of the selected parameter or scrolls down the menu listing (continues during press-and-hold).

<span id="page-30-4"></span>**Rotary Encoder** — Functions as the **Up** key, the **Down** key, and the **Enter** key. Turn the **Rotary Encoder** either clockwise or counterclockwise to perform the **Up** or **Down** key functions. Press the **Rotary Encoder** to perform the **Enter** function. Press the **Rotary Encoder** while turning to increase the effectiveness of the **Rotary Encoder**. The Up/Down-Clockwise/Counter Clockwise **Rotary Encoder** relationship to menu changes may be changed via Program ⇒ EOI Options ⇒ Encoder Action ⇒ **Encoder Direction (UP)** (Up may be set to clockwise or counter clockwise).

<span id="page-30-3"></span>**MON/PRG Key** (Monitor/Program) — Provides a means to access the three root menus. Pressing the **MON/PRG** key repeatedly loops the system through the three root menus (see [Figure 19 on pg. 28](#page-33-2)). While looping through the root menus, the **Program** menu will display the last menu screen or sub-menu item being accessed at the time that the **MON/PRG** key was pressed.

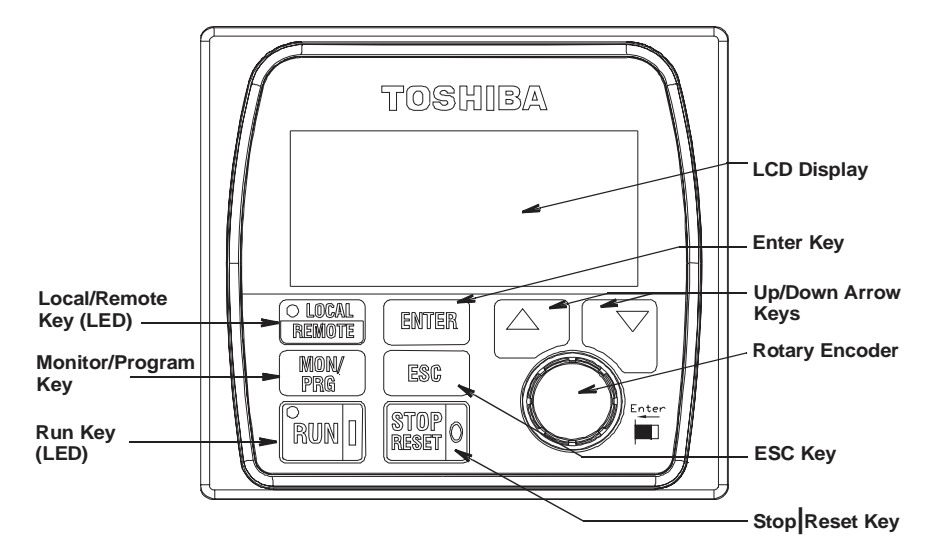

<span id="page-30-1"></span>Figure 17. The W7 ASD Electronic Operator Interface.

#### <span id="page-30-2"></span><span id="page-30-0"></span>**EOI Operation**

The **EOI** is the primary input/output device for the user. The **EOI** may be used to monitor system functions, input data into the system, or perform diagnostics.

*Note: The Up/Down arrow keys and the Enter key may be used to perform the functions of the Rotary Encoder. The Rotary Encoder will be used in this explanation and throughout this guide for the Up, Down, and Enter key functions.*

The software used with the **W7 ASD** is menu driven; thus, making it a select and click environment. The operating parameters of a motor may be selected and viewed or changed using the **EOI**.

To change a parameter setting, go to the **Program** mode by pressing the **MON/PRG** key until the **Program** menu is displayed. Turn the **Rotary Encoder** until the desired parameter group is within the cursor block. Press the **Rotary Encoder** (repeat if there is a submenu).

The selection will take on the reverse video format (dark background/light text). Turn the **Rotary Encoder** to change the value of the parameter. Press the **ESC** key while the display is in the reverse video mode to exit the menu without saving the change or press the **Rotary Encoder** to accept the new setting.

Repeated **ESC** key entries takes the menu back one level each time the **ESC** key is pressed until the root level is reached. After reaching the root level, continued **ESC** entries will toggle the system to and from the **Frequency Command** screen and the **Panel** screen.

*Note: Panel menu changes entered here will affect EOI-controlled ASD operation only.*

## <span id="page-31-6"></span><span id="page-31-0"></span>**System Operation**

### <span id="page-31-5"></span><span id="page-31-1"></span>**Operation (Local)**

#### **Read and understand all safety warnings before operating this equipment!**

To run the motor perform the following steps:

- 1. Press the **MON/PROG** key until the **Frequency Command** screen is displayed (see [Figure 20 on](#page-33-3)  [pg. 28\)](#page-33-3).
- 2. Place the system in the **Local** mode (green **Local** LED illuminated) by pressing the **Local|Remote** key.
- 3. Ensure that there are no personnel around or near the motor or the motor-driven equipment.
- 4. Using the **Rotary Encoder** dial in a speed setting at the **Set** field and press the **Rotary Encoder**.
- 5. Press the **Run** key (illuminated green **RUN** LED turns red) and the motor accelerates to the set speed at the (default) programmed rate. The speed may be changed while running.
- 6. Press the **Stop|Reset** key to stop the motor.

### <span id="page-31-4"></span><span id="page-31-2"></span>**Default Setting Changes**

To change a parameter setting using the EOI, press the **MON/PRG** key until the **Program** menu is displayed.

From the **Program** menu scroll to the desired parameter group and press the **Rotary Encoder** — Repeat for sub-menu items. Once reaching the lowest level of a parameter group, scroll to the parameter to be changed and press the **Rotary Encoder**.

The parameter takes on the reverse video format (dark background/light text). Use the **Rotary Encoder** to scroll to the new value or setting. Press the **ESC** key to exit without saving the parameter change while still in the reverse video mode or press the **Rotary Encoder** to accept and save the change.

For a complete listing of the **Program** menu items, see the section titled [Program Menu Navigation on](#page-37-0)  [pg. 32.](#page-37-0) The menu items are mapped for convenience. The **Direct Access Numbers** are listed where applicable. The Direct Access numbers are also listed chronologically in the *W7 ASD Operation Manual*.

The default settings may also be changed by entering the **Parameter Number** of the setting to be changed at the **Direct Access** menu (Program ⇒ Direct Access ⇒ *Applicable Parameter Number*). A listing of all parameters that have been changed from the default setting may be viewed sequentially by accessing the **Changed From Default** screen (Program ⇒ **Changed From Default**).

*Note: Parameter 0015 was changed to create the example shown in [Figure 18](#page-31-3)*.

#### **Figure 18. Changed From Default screen.**

<span id="page-31-3"></span>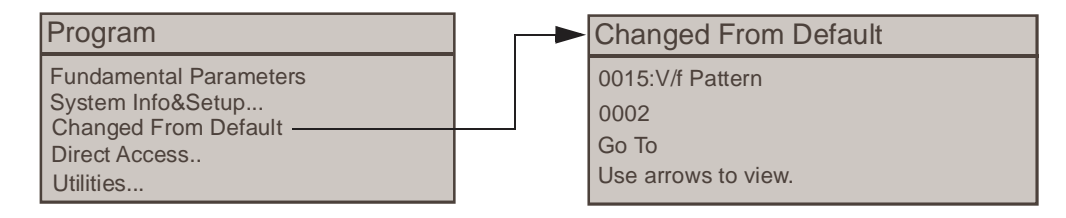

The **Changed From Default** feature allows the user to view (or change) the parameters that are different from the factory default settings. Once the **Changed From Default** screen is displayed, the system scrolls through all of the system parameters and halts once reaching a changed parameter.

The **Rotary Encoder** may be clicked once clockwise to continue scrolling forward or clicked once counterclockwise to begin scrolling in reverse. With each click of the **Rotary Encoder** from a stop, the system scrolls through the parameters and stops at the next parameter that has been changed.

Pressing the **Rotary Encoder** while a changed parameter is displayed accesses the settings of the changed parameter for viewing or changing.

Pressing **ESC** while the system is performing a **Changed From Default** search terminates the search. Pressing **ESC** when done searching (or halted at a changed parameter) returns the system to the **Program** menu.

<span id="page-32-0"></span>Parameter settings may also be changed via **Communications**. See the *7-Series Serial Communications Manual* (P/N 53840) for further information on using communications to change parameter settings. *The 7-Series Serial Communications Manual* may be acquired from the TIC.TOSHIBA.COM website at Drives ⇒ G7 Severe Duty Industrial ⇒ **Manuals** or from your Toshiba Sales Representative.

## <span id="page-33-9"></span><span id="page-33-0"></span>**System Configuration and Menu Options**

### <span id="page-33-8"></span><span id="page-33-1"></span>**Root Menus**

<span id="page-33-6"></span>The **MON/PRG** key is used to access the three root menus of the **W7 ASD**: the **Frequency Command**  screen, the **Monitor** screen, and the **Program** screen. From either mode, press the **MON/PRG** key to loop through to the other modes (see [Figure 19\)](#page-33-4).

In the event of a fault, the **W7 ASD** displays the fault screen and provides an on-screen indication of the fault type. The **Fault** screen remains in the **MON/PRG** screen rotation until the source of the fault is removed and the ASD is reset.

<span id="page-33-4"></span>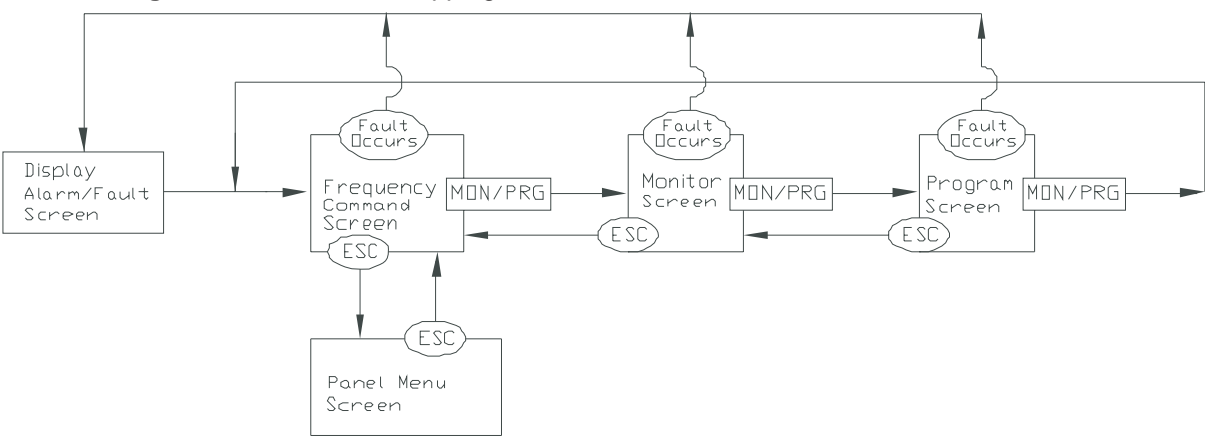

<span id="page-33-2"></span>**Figure 19.** Root Menu Mapping.

#### **Frequency Command Screen**

#### <span id="page-33-5"></span>**Frequency Setting**

While operating in the **Local** mode (**Local** LED is illuminated on the EOI), the running frequency of the motor may be set from the **Frequency Command** screen. Using the **Rotary Encoder**, enter the desired **Frequency Command** value, press the **Enter** key and then press the **Run** key. The motor will run at the **Frequency Command** speed and may be changed while running. The **Frequency Command** screen is not displayed during an active trip.

<span id="page-33-3"></span>**Figure 20. Frequency Command Screen.** 

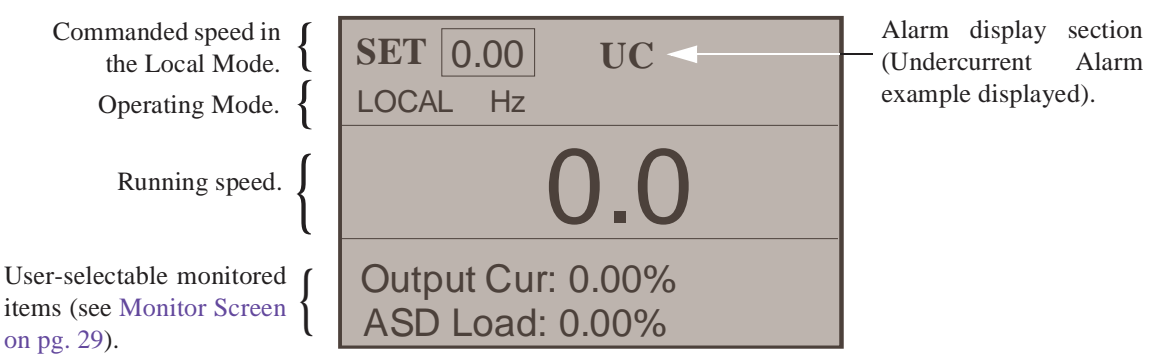

<span id="page-33-7"></span>The **Panel Menu** screen provides easy-access to the most common setup parameters. **Panel Menu** changes will affect EOI-controlled ASD operation only and is accessed by pressing the ESC key from the **Frequency Command** screen.

#### <span id="page-34-0"></span>**Monitor Screen**

The **Monitor** screen reports the status of motor performance variables, control settings, and configuration data during motor operation. There are 37 monitored items that may be viewed from this screen. The items are listed and described below.

The monitored items listed may be selected and displayed at the **Frequency Command** screen while the ASD is running. See Program ⇒ System Information and Setup ⇒ **Scrolling Monitor** to select the monitored items to be displayed.

*Note: The Monitor screen lists the read-only running status and the at-trip status of the listed parameters.*

<span id="page-34-14"></span>**Run Frequency** — If tripped, this field records the at-trip frequency. Otherwise, the current output frequency is displayed.

<span id="page-34-6"></span>**Frequency Reference** — Displays the current frequency command.

<span id="page-34-9"></span>**Output Current** — Shows the instantaneous output current as a percentage of the rating of the ASD or as a current.

<span id="page-34-2"></span>**Bus Voltage** — Shows the instantaneous DC bus voltage as a percentage of the rating of the ASD or as a voltage.

<span id="page-34-11"></span>**Output Voltage** — Shows the instantaneous output voltage as a percentage of the rating of the ASD or as a voltage.

<span id="page-34-7"></span>**Input Terminals** — Shows the status of the discrete input terminals.

<span id="page-34-10"></span>**Output Terminals** — Shows the status of the discrete output terminals.

<span id="page-34-15"></span>**Timer** — Displays the accumulated run-time since the last reset or power up of the ASD.

<span id="page-34-13"></span>**Post Compensation Frequency** — Displays the output frequency of the ASD after the application of the waveform adjustment compensation for changes in the input voltage.

<span id="page-34-5"></span>**Feedback Instantaneous** — Displays the instantaneous PID feedback value.

<span id="page-34-4"></span>Feedback 1-Second — Displays the filtered PID feedback value.

<span id="page-34-16"></span>**Torque** — Displays the torque output.

<span id="page-34-18"></span>**Torque Reference** — Displays the commanded torque.

<span id="page-34-17"></span>**Torque Current** — Displays the torque current.

<span id="page-34-3"></span>**Excitation Current** — Displays the excitation current.

<span id="page-34-12"></span>**PID Value** — Displays the instantaneous PID feedback value.

<span id="page-34-8"></span>**Motor Overload** — Displays the relationship of time to the magnitude of the motor overload as a ratio. A higher overload means a shorter run-time in this condition.

<span id="page-34-1"></span>**ASD Overload** — Displays the relationship of time to the magnitude of the ASD overload as a ratio. A higher overload means a shorter run-time in this condition.

<span id="page-35-3"></span>**DBR Overload** — Displays the relationship of time to the magnitude of the DBR overload as a ratio. A higher overload means a shorter run-time in this condition.

<span id="page-35-7"></span>**Motor Load** — Shows the instantaneous motor load requirements.

<span id="page-35-1"></span>**ASD Load** — Shows the instantaneous load placed on the ASD.

<span id="page-35-2"></span>**DBR Load** — Shows the instantaneous load placed on the DBR.

<span id="page-35-6"></span>**Input Power** — Shows the instantaneous input power level to the ASD.

<span id="page-35-8"></span>**Output Power** — Shows the instantaneous output power level of the ASD.

<span id="page-35-9"></span>**Peak Current** — Shows the highest current level achieved since the last startup or reset. This value is displayed as a percentage of the full rating of the ASD or as an amperage.

<span id="page-35-10"></span>**Peak Voltage** — Shows the highest voltage level achieved since the last startup or reset. This value is displayed as a percentage of the full rating of the ASD or as an amperage.

<span id="page-35-12"></span>**PG Speed** — Shows the instantaneous speed as detected by the shaft-mounted encoder.

<span id="page-35-4"></span>**Direction** — Shows the direction of the motor rotation.

<span id="page-35-11"></span>**PG Position** — Shows the instantaneous PG position as detected by the shaft-mounted encoder.

<span id="page-35-13"></span>**RR** — Displays the RR input as a percentage of its full range.

<span id="page-35-16"></span>**\*VI/II** — Displays the VI/II input as a percentage of the full range of the VI/II value.

- <span id="page-35-14"></span>*Note: The VI/II input represents two analog inputs (and terminals). The VI input terminal is used for a 0 – 10 VDC analog signal and the II input terminal is used for current loop applications, such as with a 4-20 mA signal. Either may be used as a frequency or torque command source; however, the two cannot function simultaneously. Throughout this guide they will be listed as VI/II.*
	- **RX**  Displays the RX input as a percentage of its full range.
	- **RX2**  Displays the RX2 input as a percentage of its full range.
	- **FM**  Displays the FM output as a percentage of its full range.
	- **AM** Displays the AM output as a percentage of its full range.

<span id="page-35-15"></span><span id="page-35-5"></span><span id="page-35-0"></span>**Option Type** — TBD.

**Option Terminal A** — TBD.

**Option Terminal B** — TBD.

**Option Terminal O** — TBD.

**Option Terminal P** — TBD.

**Maximum Output** — TBD.

**Direction** — Displays the ASD Forward/Reverse status (not available at the Scrolling Monitor).

#### <span id="page-36-0"></span>**Program Screen**

The **Program Menu** allows the user access to parameters that setup the input and output specifications of the **W7 ASD**. Many of these settings are application-specific and may require user input.

See the section titled [Program Menu Navigation on pg. 32](#page-37-0) for a complete listing of the W7 ASD parameters and for menu navigation assistance.

#### <span id="page-37-0"></span>**Program Menu Navigation**

[Table 4](#page-37-1) lists the menu items of the **Program** mode and maps the flow of the menu selections. The **Parameter Numbers** for the listed functions are provided where applicable. The functions listed may be accessed (and changed) as mapped below or via the **Direct Access** method: Program ⇒ Direct Access ⇒ *Applicable Parameter Number*.

See the *W7 Operation Manual* for more in-depth information on the menu items listed.

<span id="page-37-1"></span>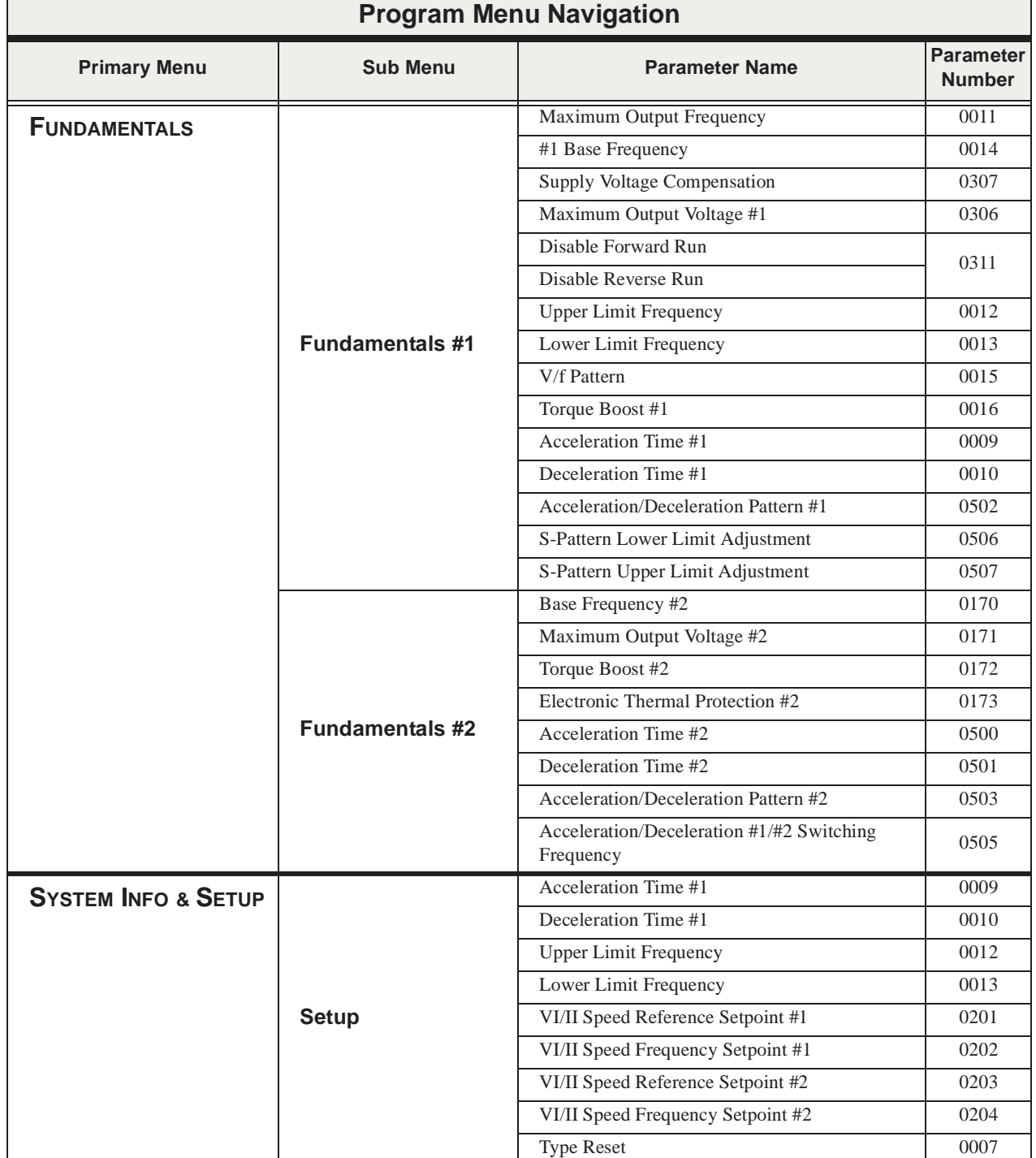

**Table 4. Program** mode mapping**.**

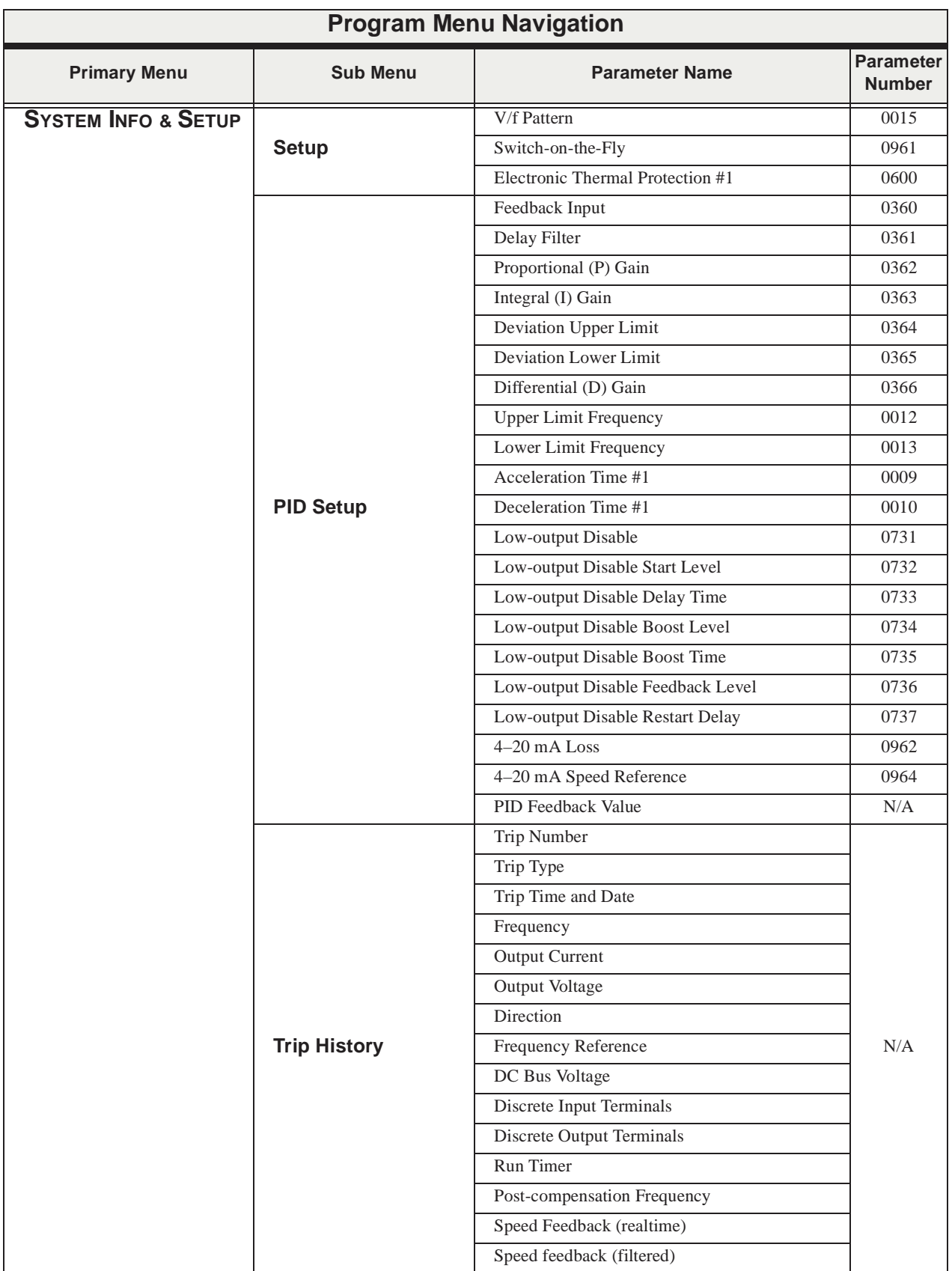

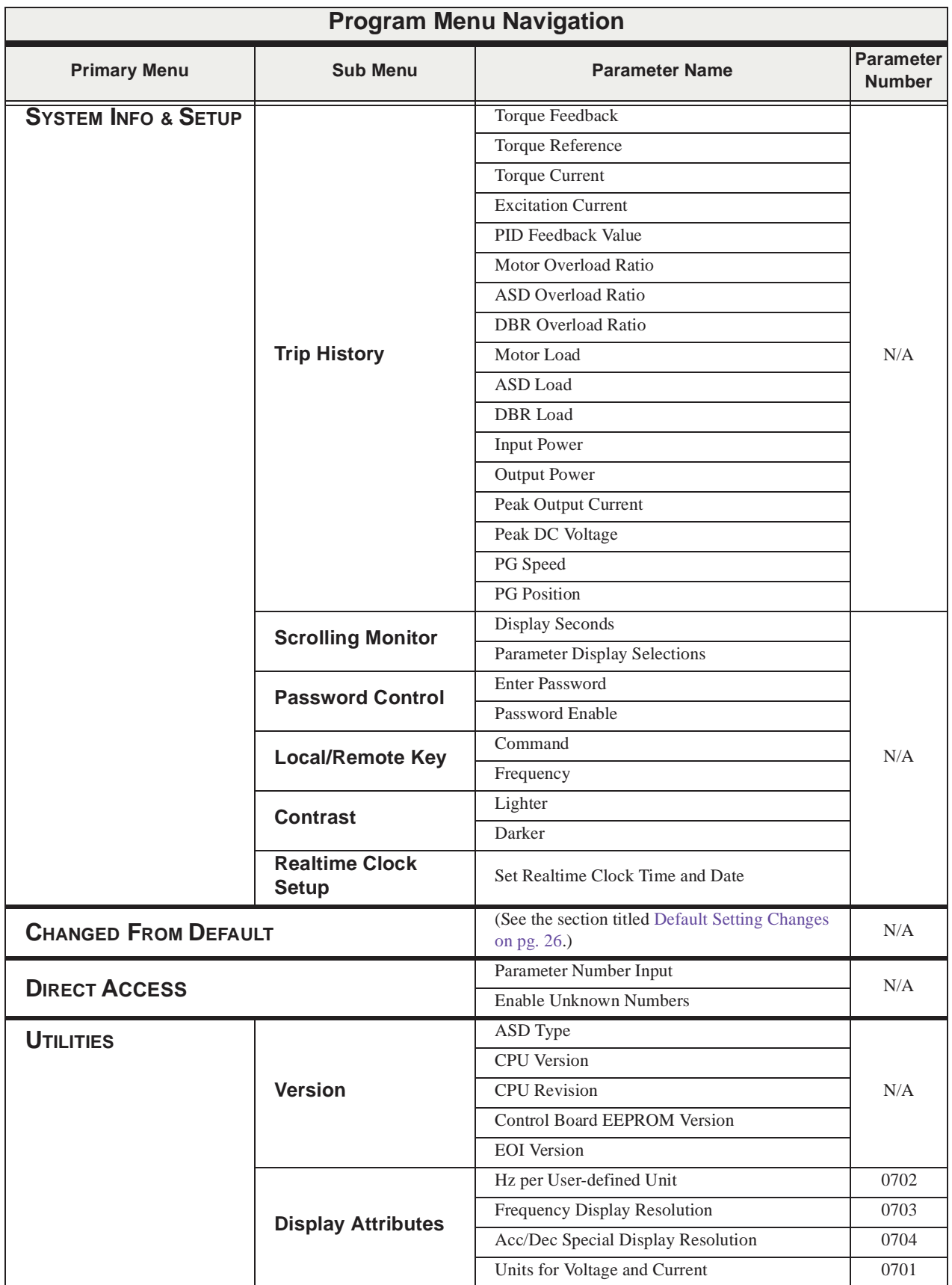

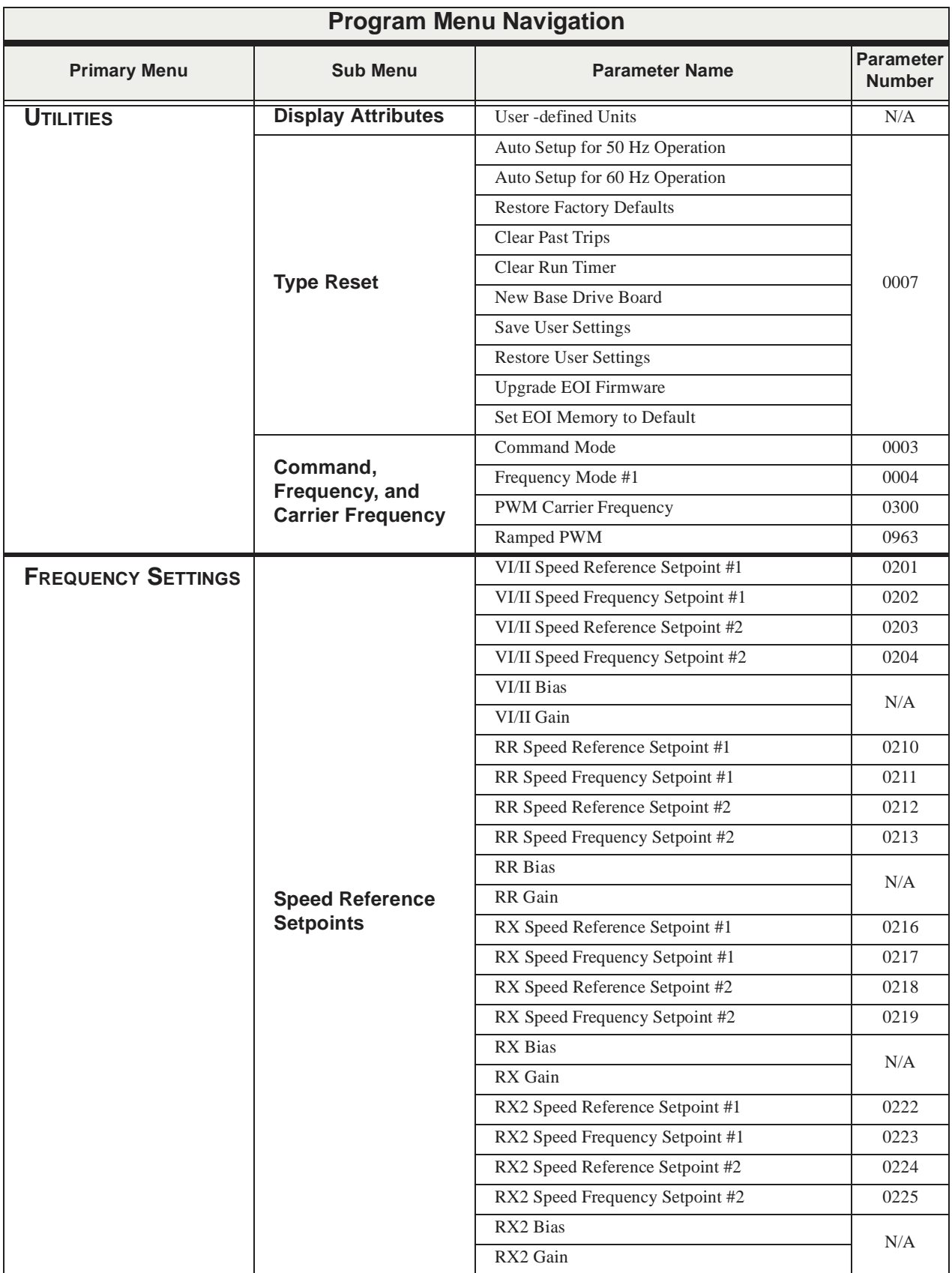

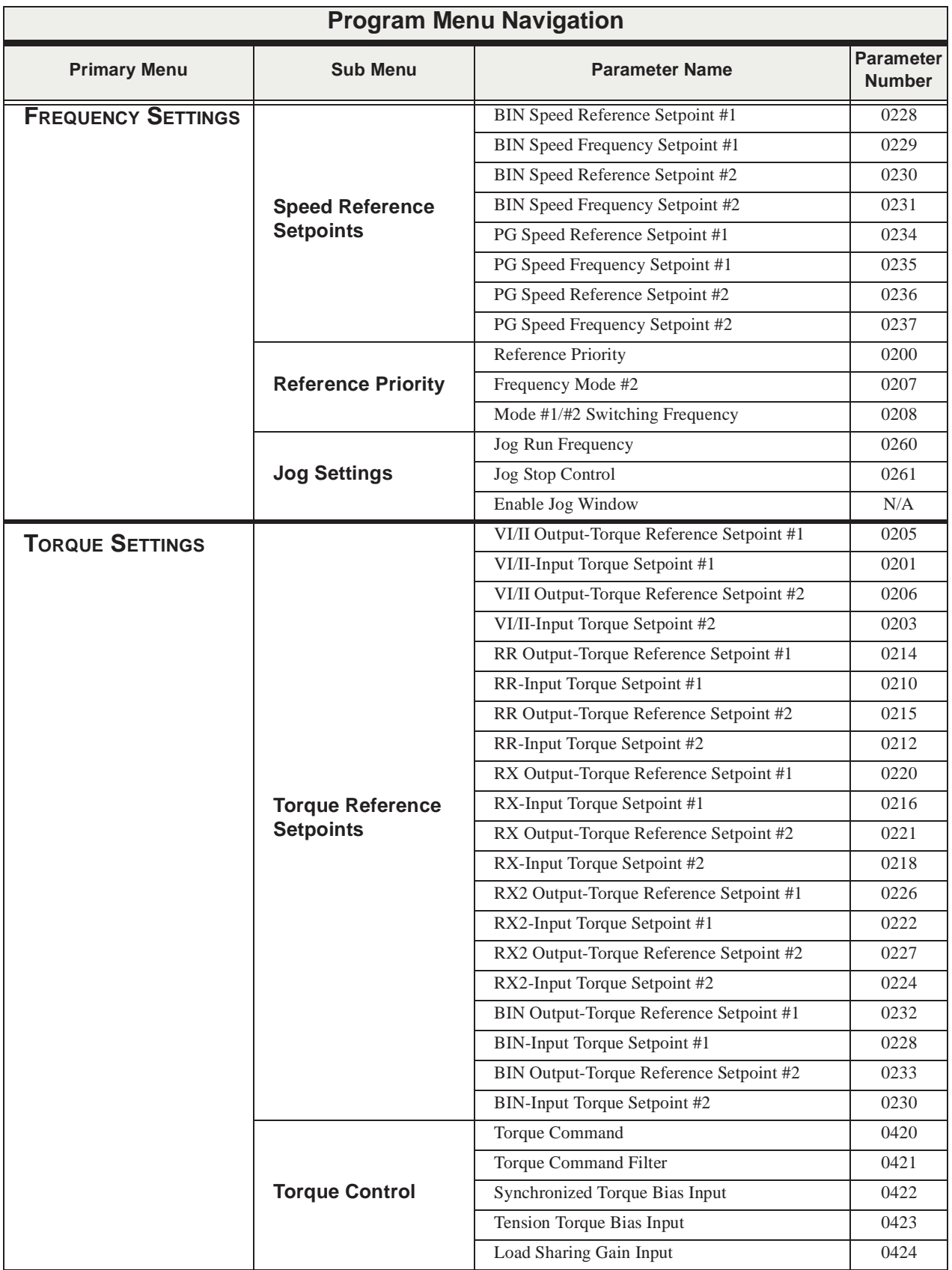

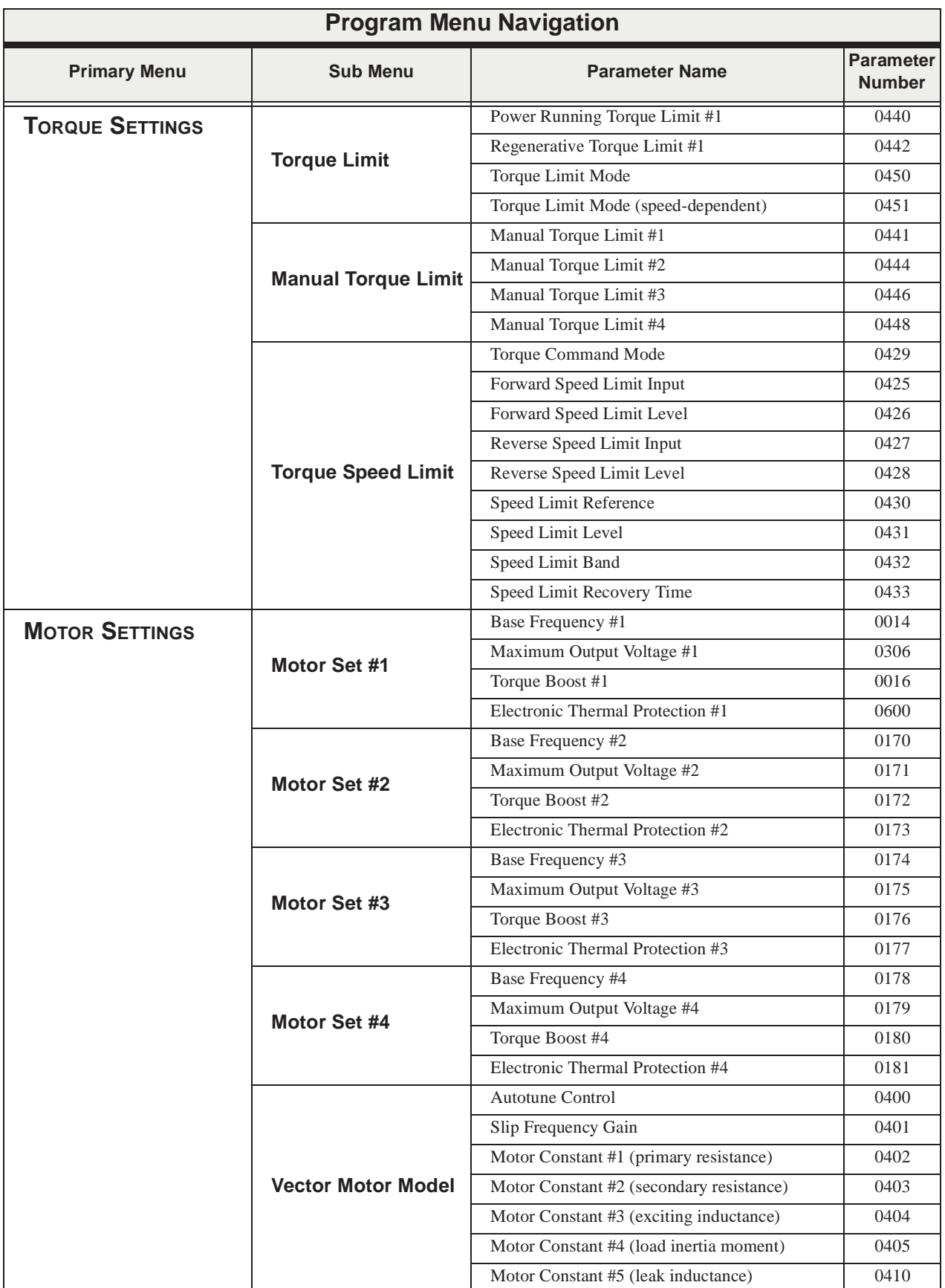

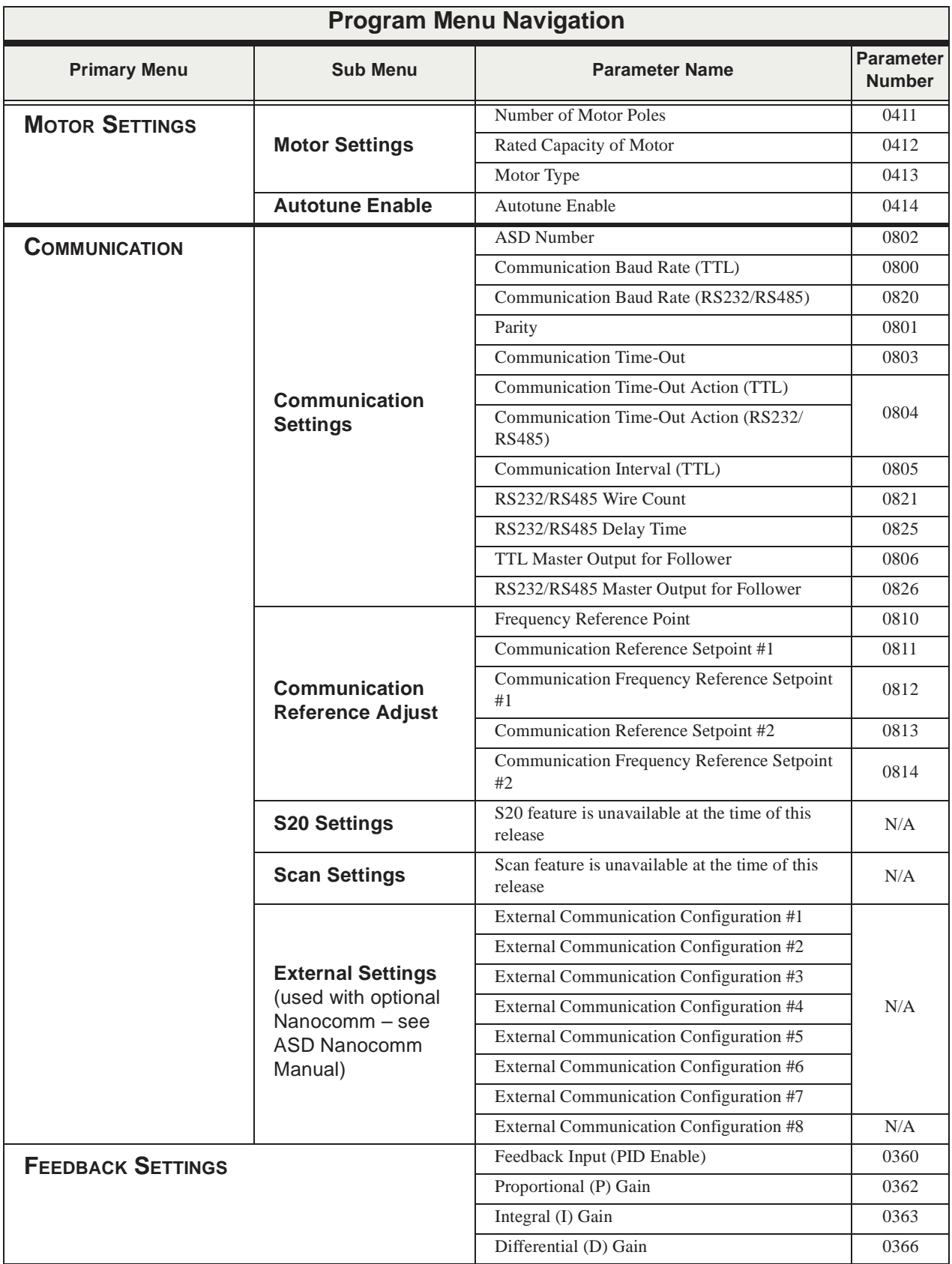

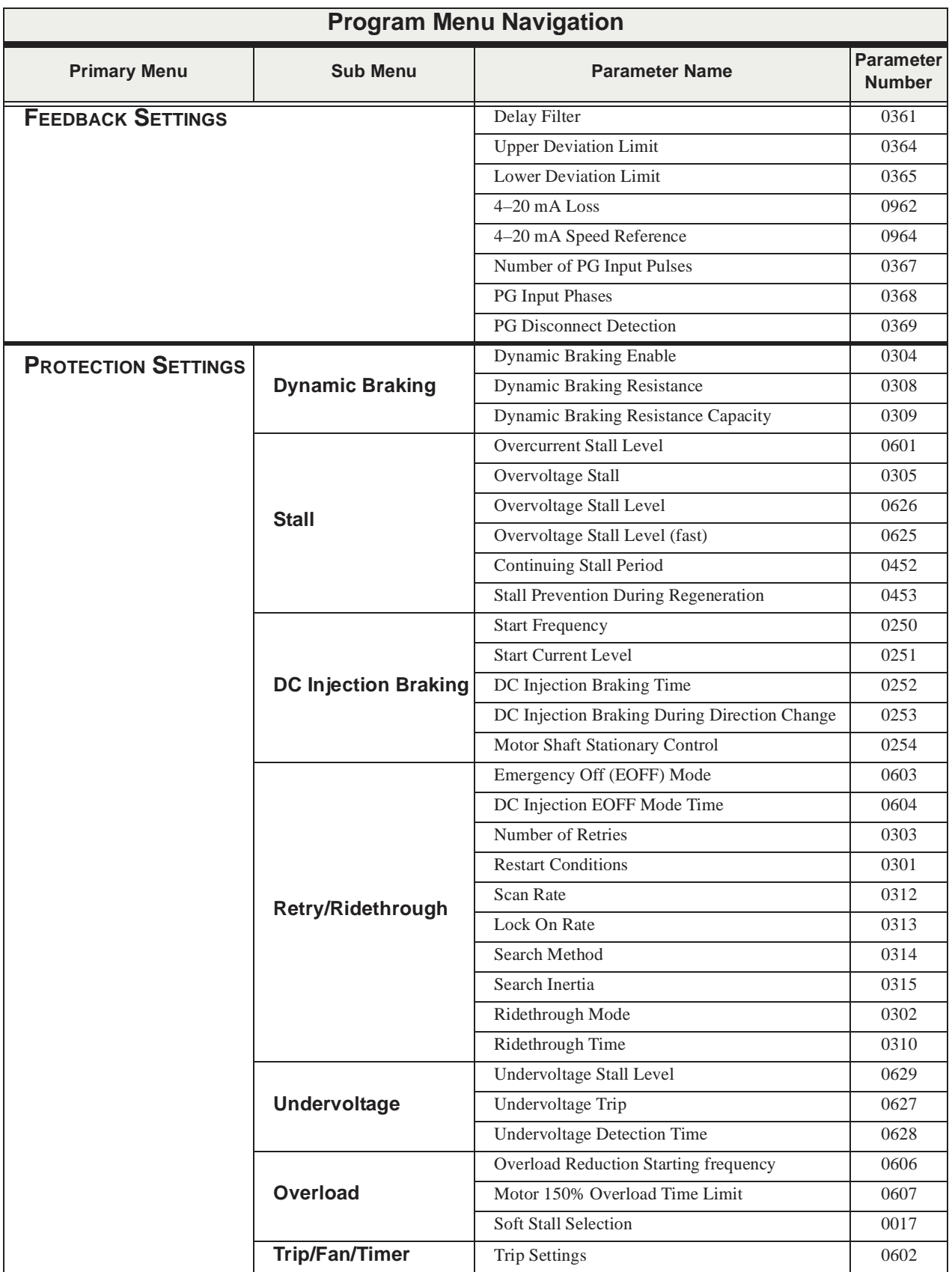

<span id="page-45-0"></span>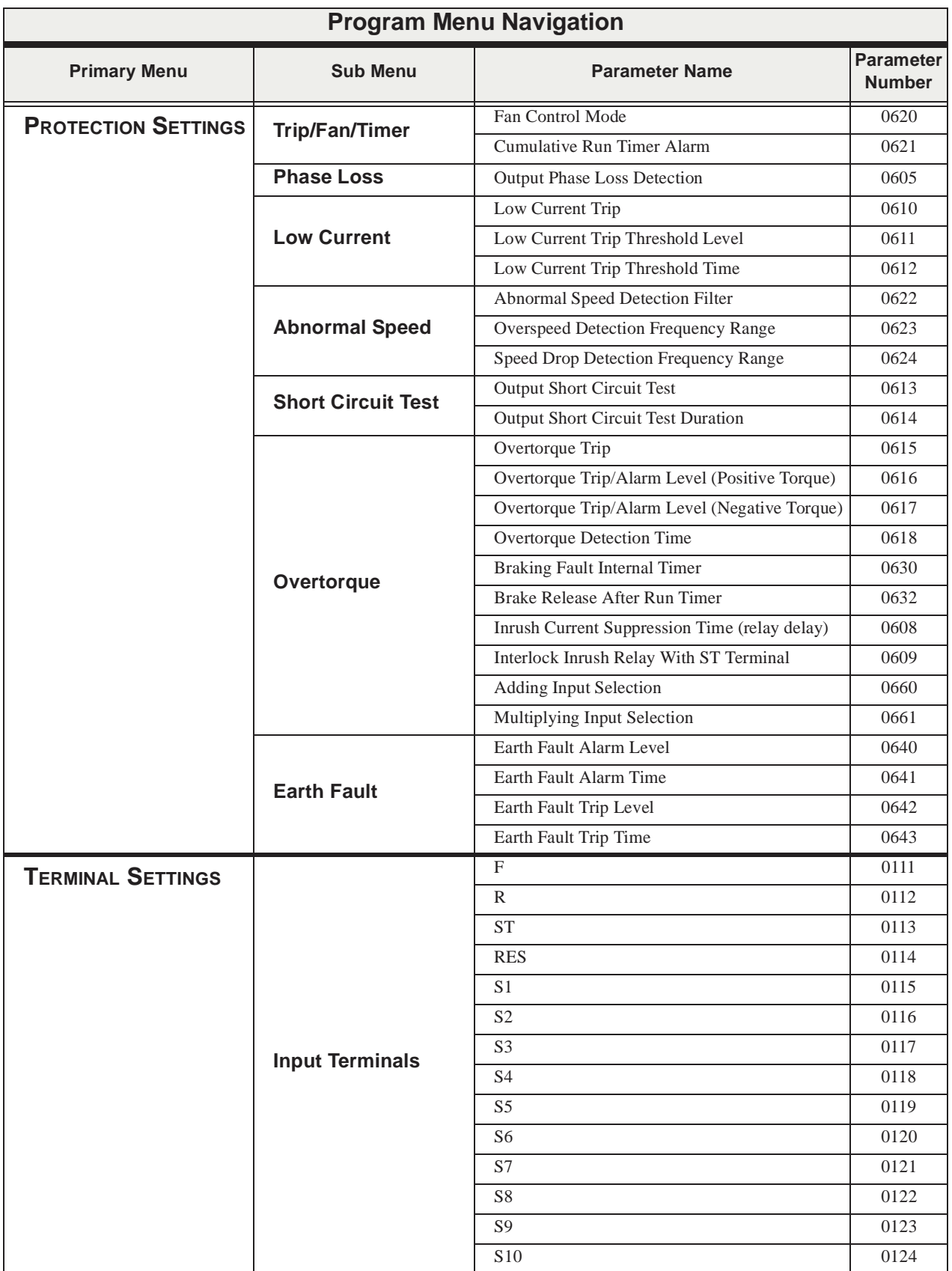

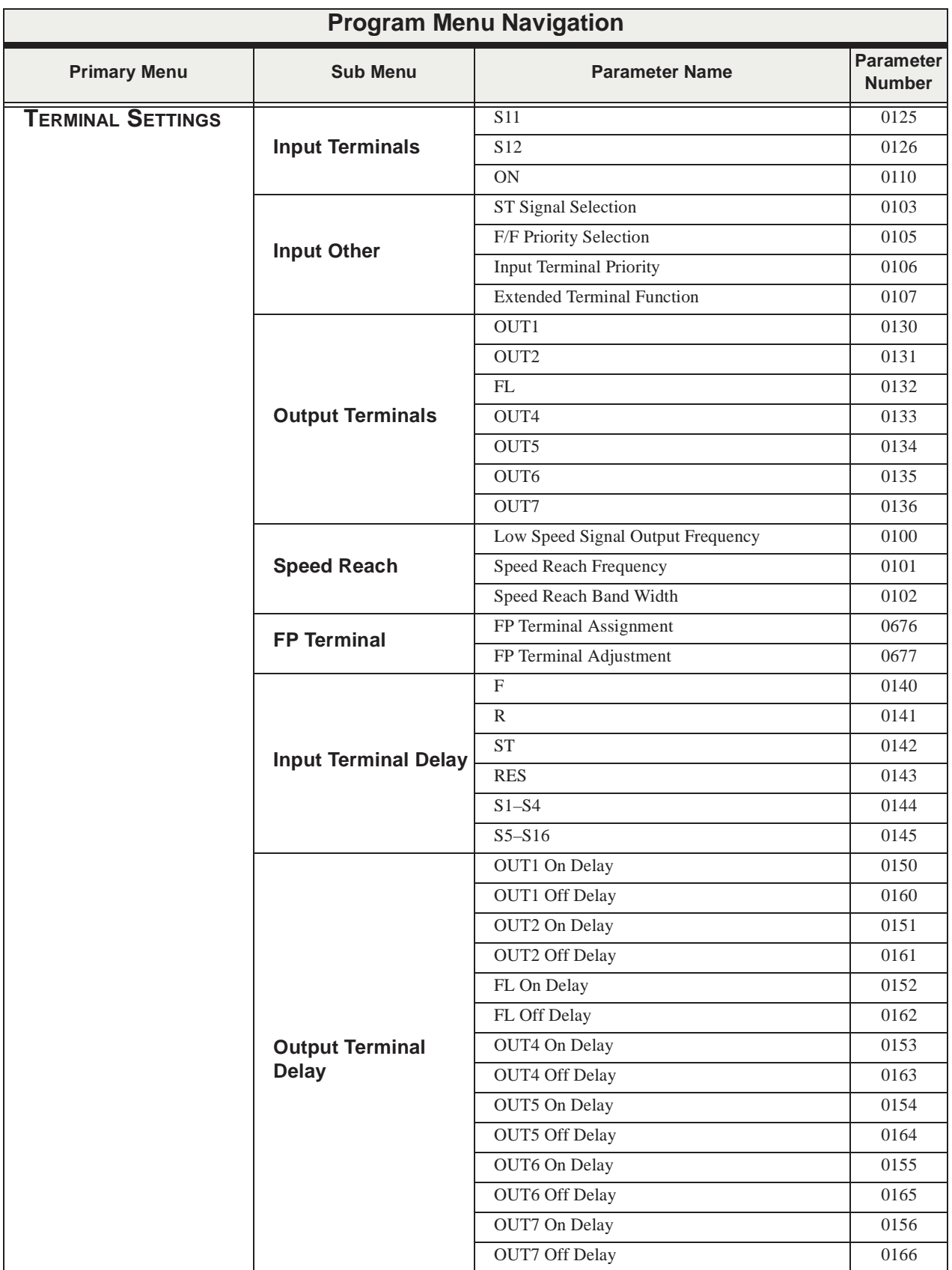

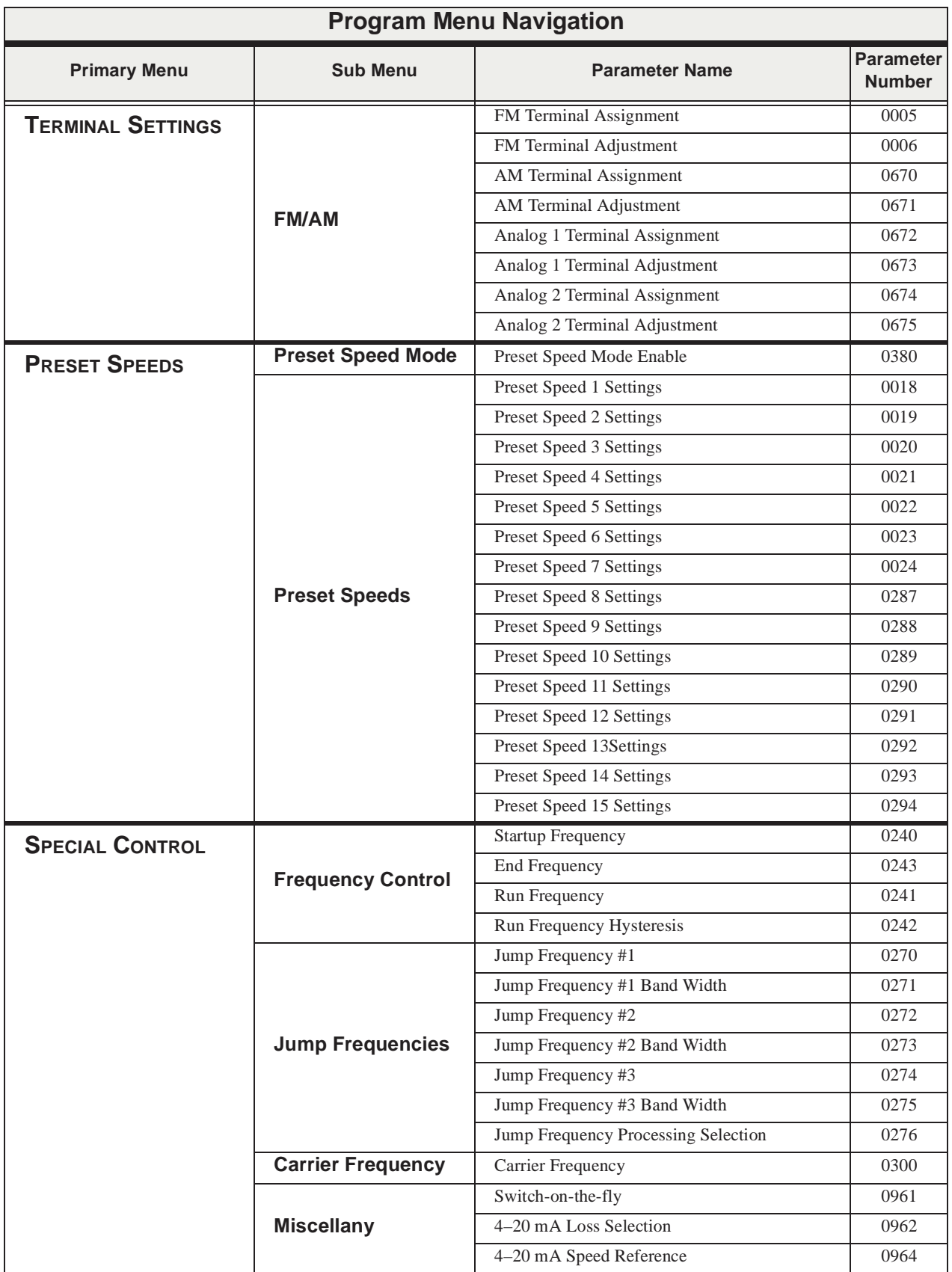

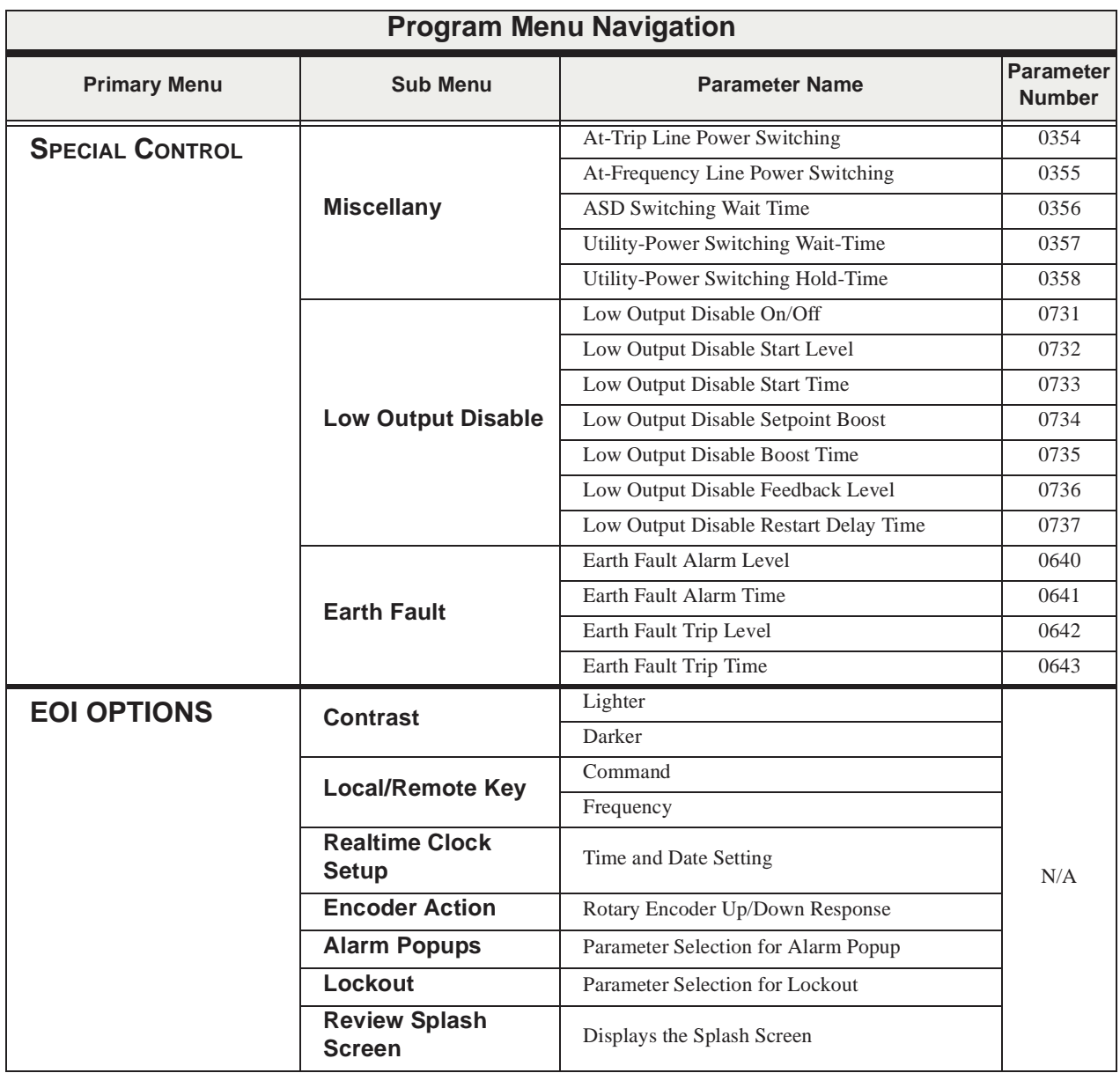

## <span id="page-49-0"></span>**Alarms, Trips, and Troubleshooting**

### <span id="page-49-3"></span><span id="page-49-1"></span>**Alarms and Trips**

<span id="page-49-5"></span><span id="page-49-4"></span>This section lists the available user-notification codes of the EOI display and provides information that assists the user in the event that a **Fault** is incurred. The **User Notification** codes are displayed as an indication that a system function or system condition is active (i.e., ATN, DB, and DBON). The code is displayed on the EOI for the duration of the activation.

<span id="page-49-2"></span>If a user threshold setting or an ASD typeform limitation has been exceeded, or if a data transfer function produces an unexpected result, a condition that is referred to as a **Fault** is incurred.

An **Alarm** is an indication that a **Fault** is imminent if existing operating conditions continue unchanged. An **Alarm** may be associated with an output terminal to notify the operator of the condition remotely, close a contact, or engage a brake. At the least, an **Alarm** will cause an alarm code to appear on the EOI display. [Table 5 on pg. 45](#page-50-1) lists the 15 possible **Alarm** codes that may be displayed during operation of the **W7 ASD**.

In the event that the condition that caused the **Alarm** does not return to its normal operating level within a specified time, the ASD **Faults** and a **Trip** is incurred (**Fault** and **Trip** are sometimes used interchangeably). A **Trip** is a safety feature, and is the result of a **Fault**, that disables the ASD system in the event that a subsystem of the ASD is malfunctioning, or if one or more of the variables listed below exceeds its normal operating range (time and/or magnitude).

- Current,
- Voltage,
- Speed,
- Temperature,
- Torque, or
- Load.

See [Table 7 on pg. 47](#page-52-1) for a listing of the potential **Trips** and the associated probable causes.

The operating conditions at the time of the trip may be used to help determine the cause of the trip. Listed below are operating conditions that may be used to assist the operator in correcting the problem or that the ASD operator should be prepared to discuss when contacting Toshiba's Customer Support for assistance.

- What trip information is displayed?
- Is this a new installation?
- Has the system ever worked properly and what are the recent modifications (if any)?
- What is the ASD/Motor size?
- What is the CPU version and revision level?
- What is the EOI version?
- Does the ASD trip when accelerating, running, decelerating, or when not running?
- Does the ASD reach the commanded frequency?
- Does the ASD trip without the motor attached?
- Does ASD trip with an unloaded motor?

### <span id="page-50-2"></span><span id="page-50-0"></span>**Alarms**

[Table 5](#page-50-1) lists the alarm codes that may be displayed during operation of the **W7 ASD**. Each alarm code listed is accompanied by a description and a possible cause. In the event that the source of the malfunction cannot be determined, contact your Toshiba Sales Representative for further information on the condition and for an appropriate course of action.

The active **Alarm** is displayed on the **Frequency Command** screen. Multiple active alarms are displayed one at a time and are scrolled at one-second intervals.

<span id="page-50-1"></span>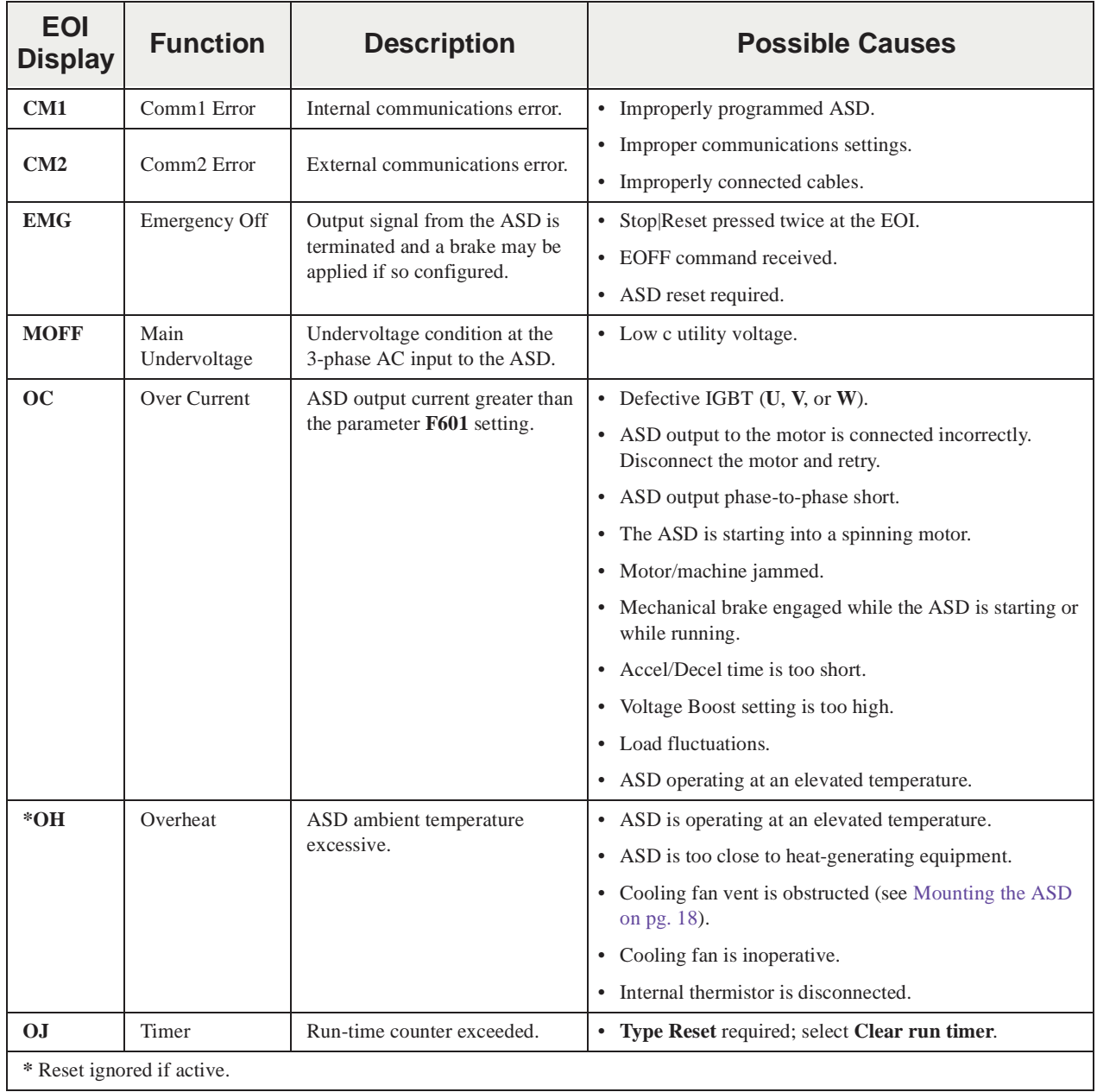

#### **Table 5. W7 ASD Alarms**.

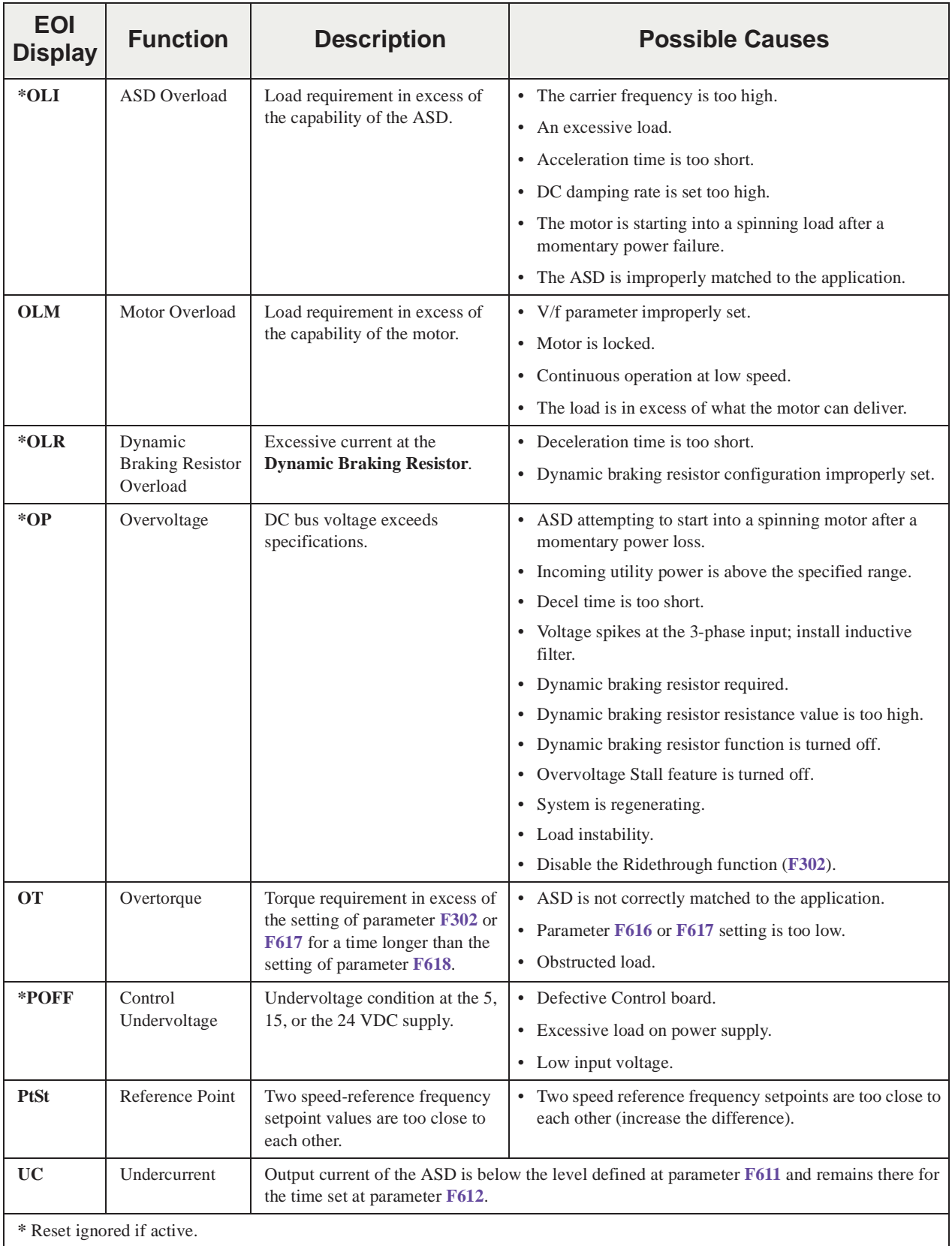

### **User Notification Codes**

The **User Notification** codes appear on the **Frequency Command** screen while the associated function is active.

**User Notification** codes notify the user of active functions that are usually only momentary under normal conditions and are active for the duration of activation only. User notification events are not error conditions and only convey active system functions to the user.

**Table 6**

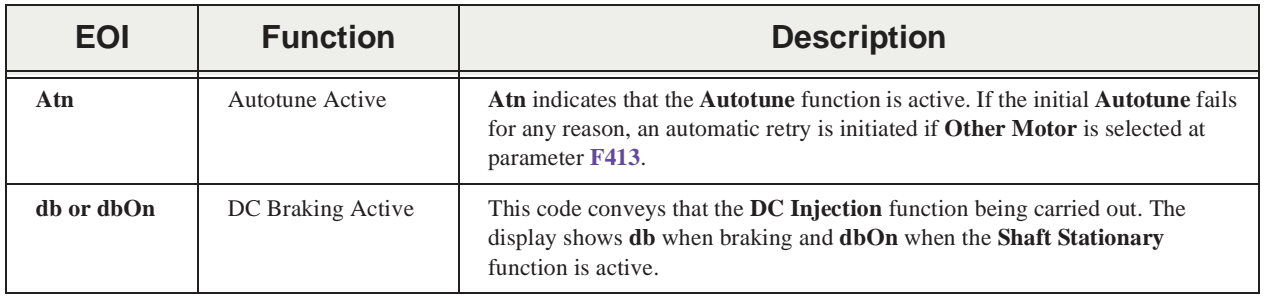

### <span id="page-52-0"></span>**Trips/Faults**

A **Trip** is an ASD response to a **Fault** (though, **Fault** and **Trip** are sometimes used interchangeably). A **Trip** is a safety feature that disables the ASD system in the event that a subsystem of the ASD is malfunctioning.

Listed in [Table 7](#page-52-1) are the **Faults** that may cause a **Trip** and the possible causes. When a **Trip** is incurred the system displays the **Fault** screen. The **Fault** screen identifies the active **Fault**.

<span id="page-52-1"></span>

| <b>Fault</b><br><b>Screen</b><br><b>Display</b>                                                                                                    | <b>Fault Name</b>        | <b>Possible Causes</b>                                                                                             |  |
|----------------------------------------------------------------------------------------------------|--------------------------|----------------------------------------------------------------------------------------------------|--|
| E                                                                                                    | <b>Emergency Off</b>     | Emergency Off command received.<br>$\bullet$                                                                       |  |
| $E-10$                                                                                                    | <b>Sink/Source Error</b> | Improperly positioned <b>Sink/Source</b> jumper on the control board.<br>$\bullet$                                 |  |
|                                                                                                    |                          | Sink/Source configuration of an option device is incorrect.<br>$\bullet$                                           |  |
| $E-11$                                                                                                    | <b>Brake Error</b>       | Incorrect braking system setup.<br>$\bullet$                                                                       |  |
|                                                                                                    |                          | Failed braking system.<br>$\bullet$                                                                                |  |
| $E-12$                                                                                                    | <b>Encoder Loss</b>      | Encoder signal missing while running during closed-loop operation.<br>$\bullet$                                    |  |
| $E-13$                                                                                                    | <b>Speed Error</b>       | Resulting motor speed is greater than the commanded speed when using an encoder for<br>$\bullet$<br>speed control. |  |
|                                                                                                    |                          | Improper encoder connection or PG setup information.<br>$\bullet$                                                  |  |
|                                                                                                    |                          | Defective encoder.<br>$\bullet$                                                                                    |  |
| Note:<br>The event that caused the $Trip(s)$ must be corrected or must decrease to less than the threshold<br>value required to cause the trip to allow for a Reset to be recognized. In the event of multiple<br>active trips, the trip displayed will remain until all faults are corrected and all trips are cleared. |                          |                                                                                                    |  |

**Table 7**

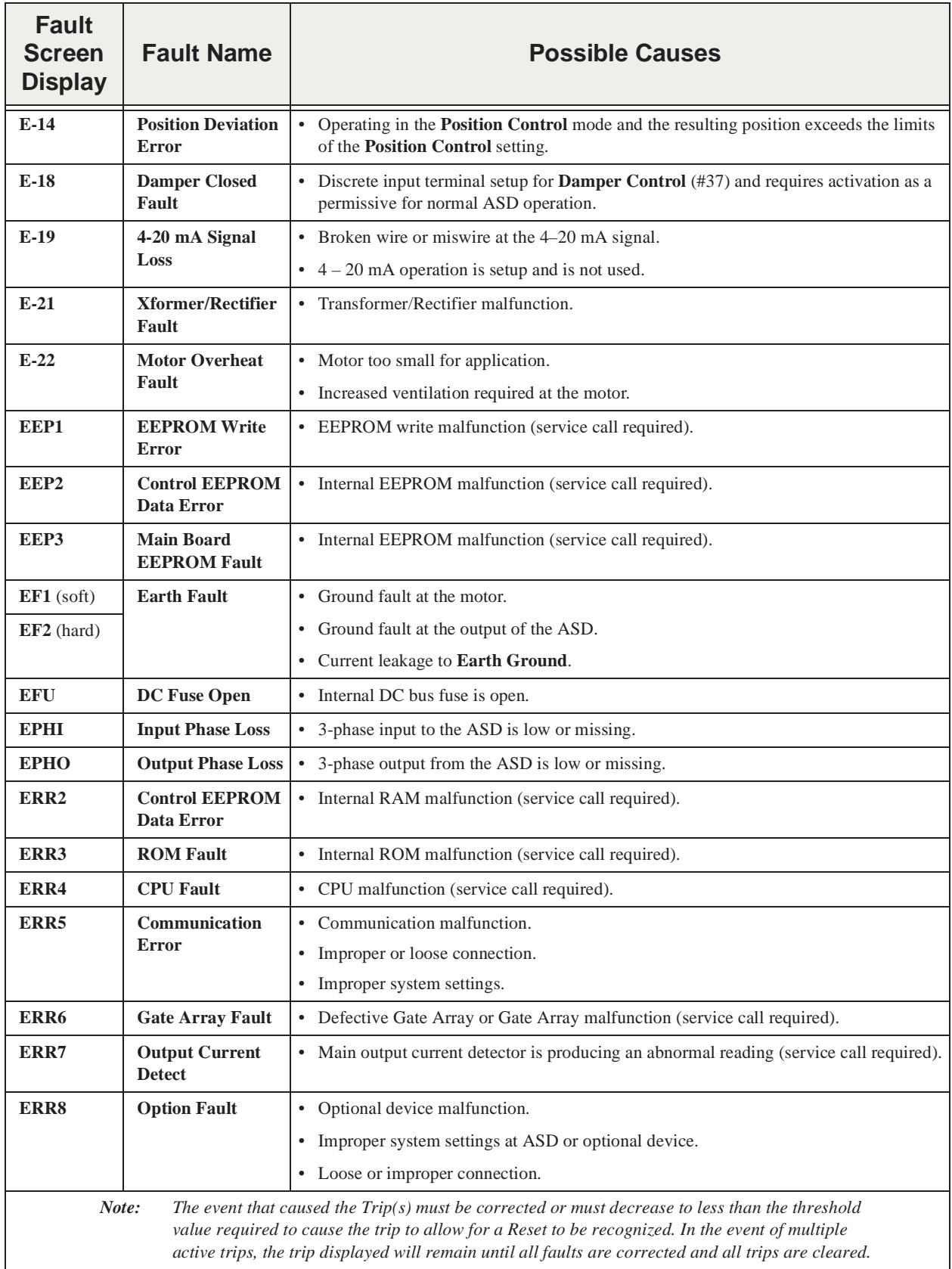

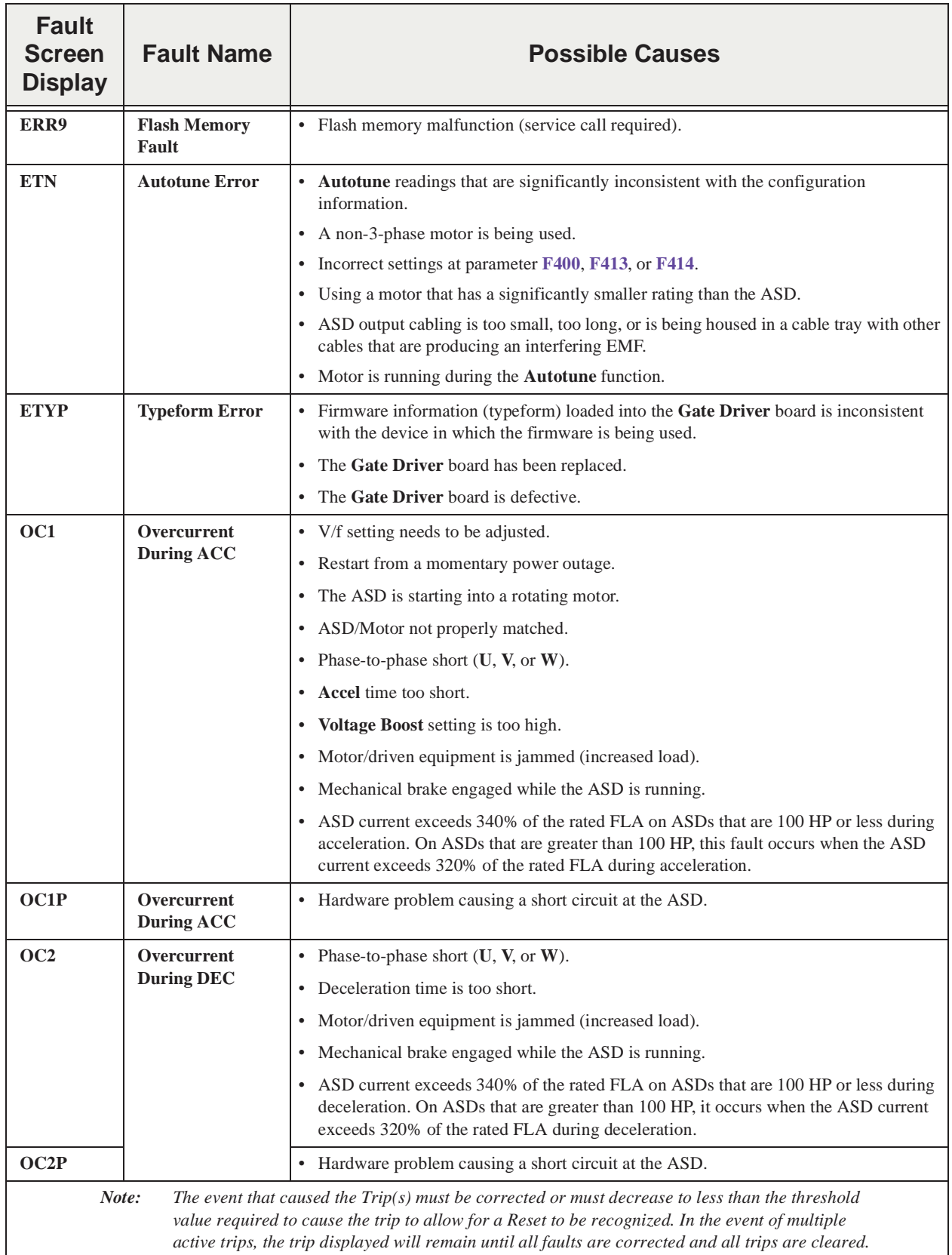

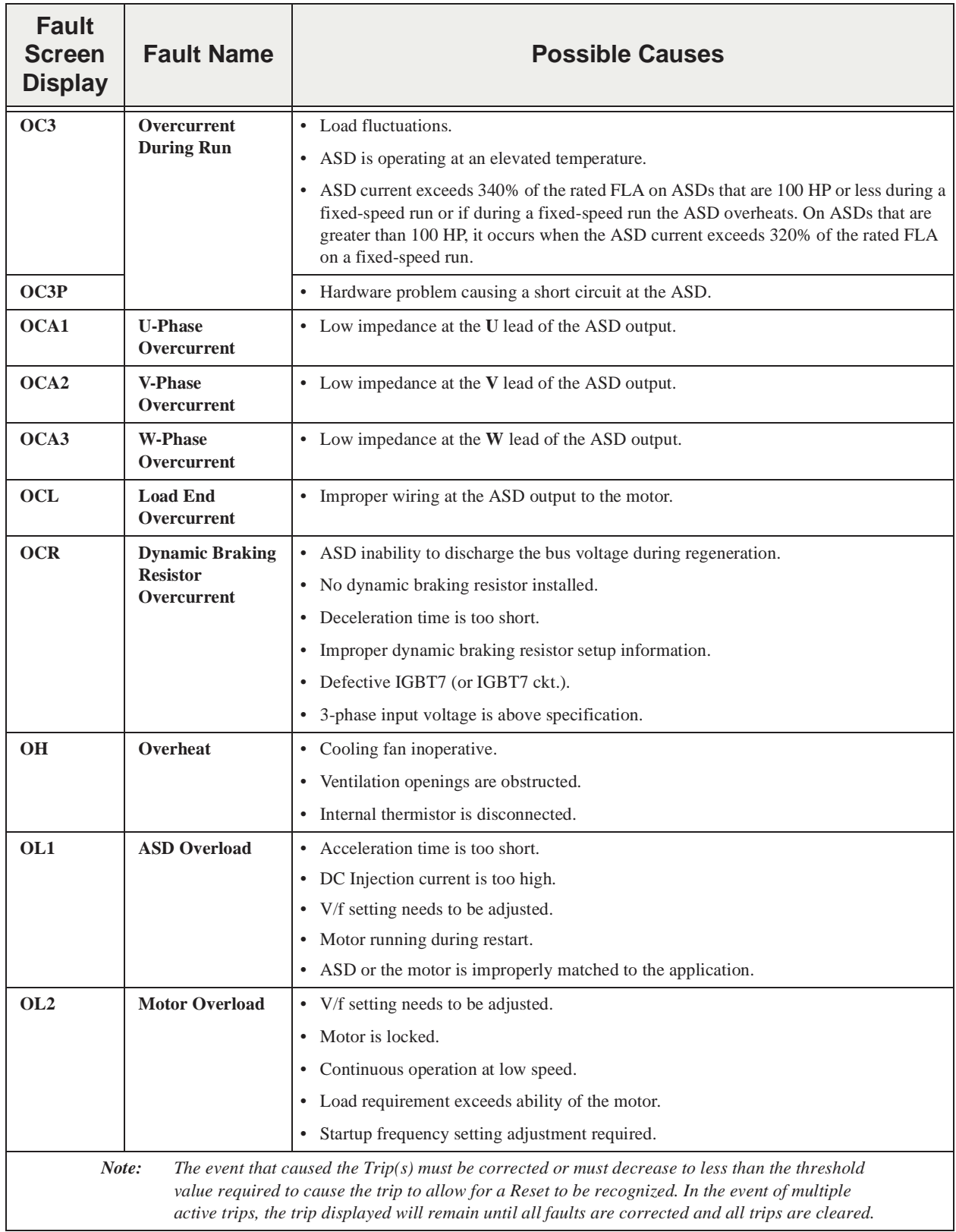

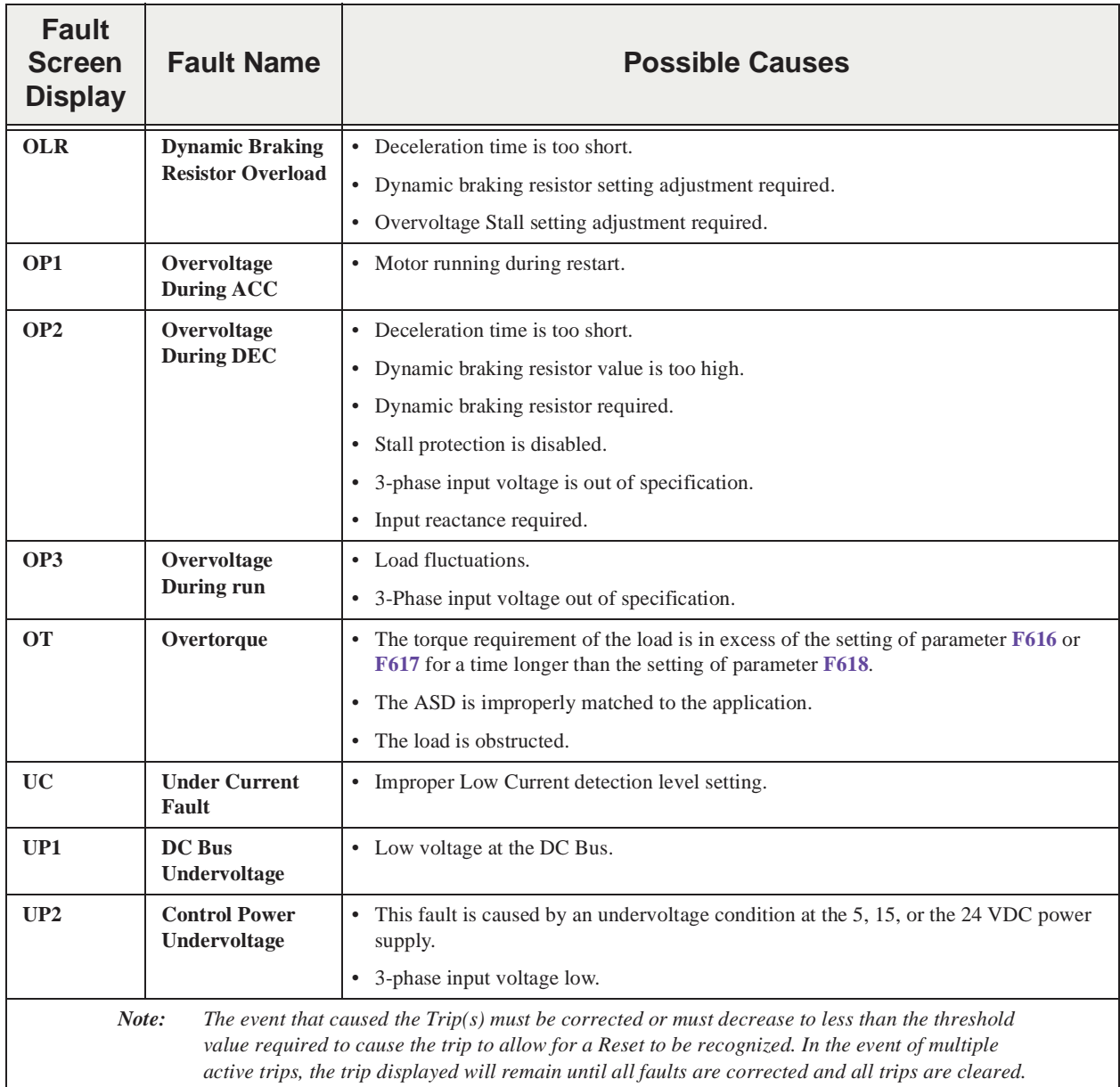

#### <span id="page-57-5"></span>**Viewing Trip Information**

In the event that the condition causing an **Alarm** does not return to the normal operating level within a specified time a **Trip** is incurred.

When a trip occurs, the trip name and the at-trip status of key parameters, including the time and date, may be viewed from the **[Trip History](#page-57-0)** screen (Program ⇒ System Info & Setup ⇒ **Trip History**) or the name of the last trip incurred may be viewed from the **Monitor** screen.

#### <span id="page-57-3"></span><span id="page-57-0"></span>**Trip History**

The **Trip History** screen records the system parameters for up to 100 trips. The recorded trips are identified as Trip Number zero – Trip Number 99. Once the **Trip History** number reaches trip number 99, the oldest recorded trip will be deleted with each new record stored (first-in first-out). The **Trip #** field may be selected and scrolled through to view the recorded trip information for a given trip number. The monitored at-trip parameters are listed in [Table 8](#page-57-1) as **At-trip Recorded Parameters** (parameter readings at the time that the trip occurred).

<span id="page-57-1"></span>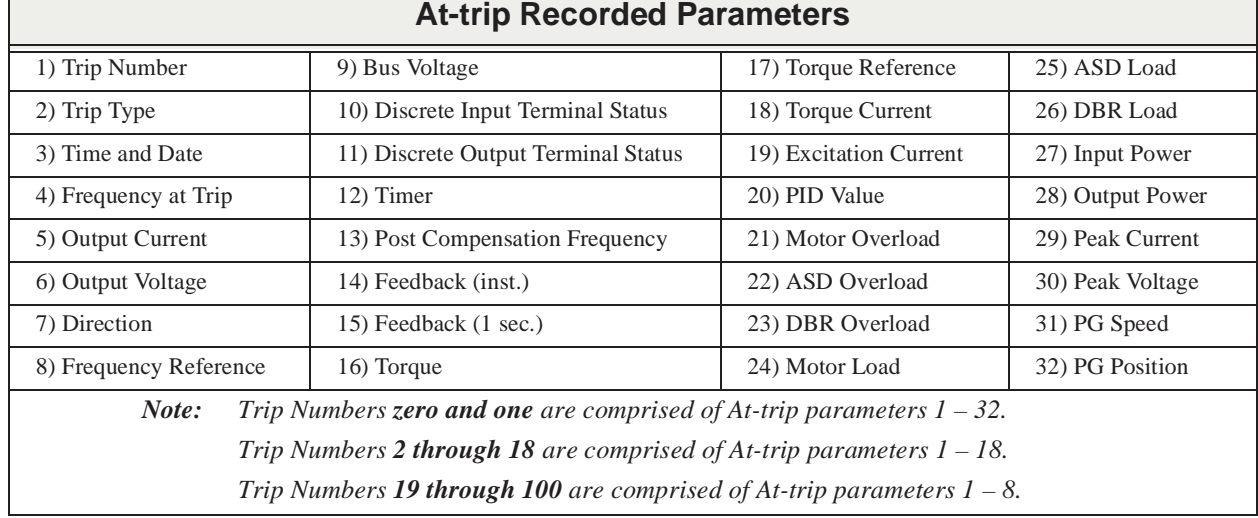

#### <span id="page-57-2"></span>**Table 8**. **Trip History Record Parameters**.

#### <span id="page-57-4"></span>**Trip Record at Monitor Screen**

The **Monitor** screen records and displays the trip name and the at-trip status of 41 parameters for the most-recent trip. Once a new trip occurs the **Monitor** screen is updated with the new at-trip records. A **Reset** or a **Clear Trip** command clears the trip record.

If no trips have occurred since the ASD was powered up or since the last reset, **No Fault** is displayed at the **Monitor** screen.

The Monitor screen displays the status of the listed parameters when no trip is active.

*Note: An improper ASD setup may cause some trips — reset the ASD to the factory default settings before pursuing a systemic malfunction (Program* ⇒ *Utilities* ⇒ *Type Reset* ⇒ *Set Factory Defaults).*

#### <span id="page-58-0"></span>**Clearing a Trip**

Once the cause of the trip has been corrected, performing a **Reset** re-enables the ASD for normal operation (clears the fault screen).

The fault screen may also be cleared using either of the following methods:

- Cycling power (trip info may be saved via parameter **F602** if desired),
- Pressing the **Stop**|**Reset** key twice,
- Remotely via the communications channel,
- Momentarily connecting terminal **RES** to **CC** of the **Control Terminal Strip**, or
- Via Program ⇒ Utilities ⇒ Type Reset ⇒ **Clear Past Trips**.

## <span id="page-59-2"></span><span id="page-59-0"></span>**Enclosure Dimensions and Conduit Plate Information**

<span id="page-59-3"></span>**W7 ASD Part Numbering Convention.**

<span id="page-59-1"></span>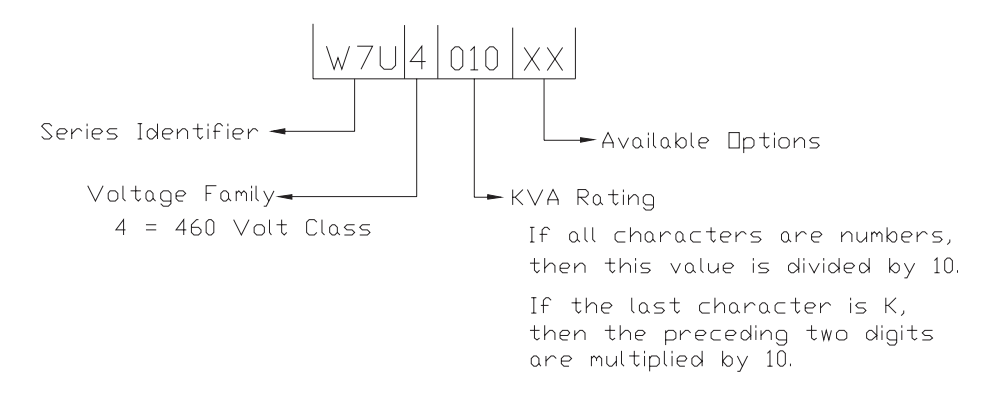

*Note: The Type 1 enclosed versions of the W7 ASD meet or exceed the specification UL 1995, the Standard for Heating and Cooling Equipment, and complies with the applicable requirements for installation in a compartment handling conditioned air.*

### <span id="page-60-1"></span><span id="page-60-0"></span>**Enclosure Dimensions/Weight**

**Table 9.** W7 ASD 60 HP – 200 HP Enclosure Dimensions (in/cm).

<span id="page-60-2"></span>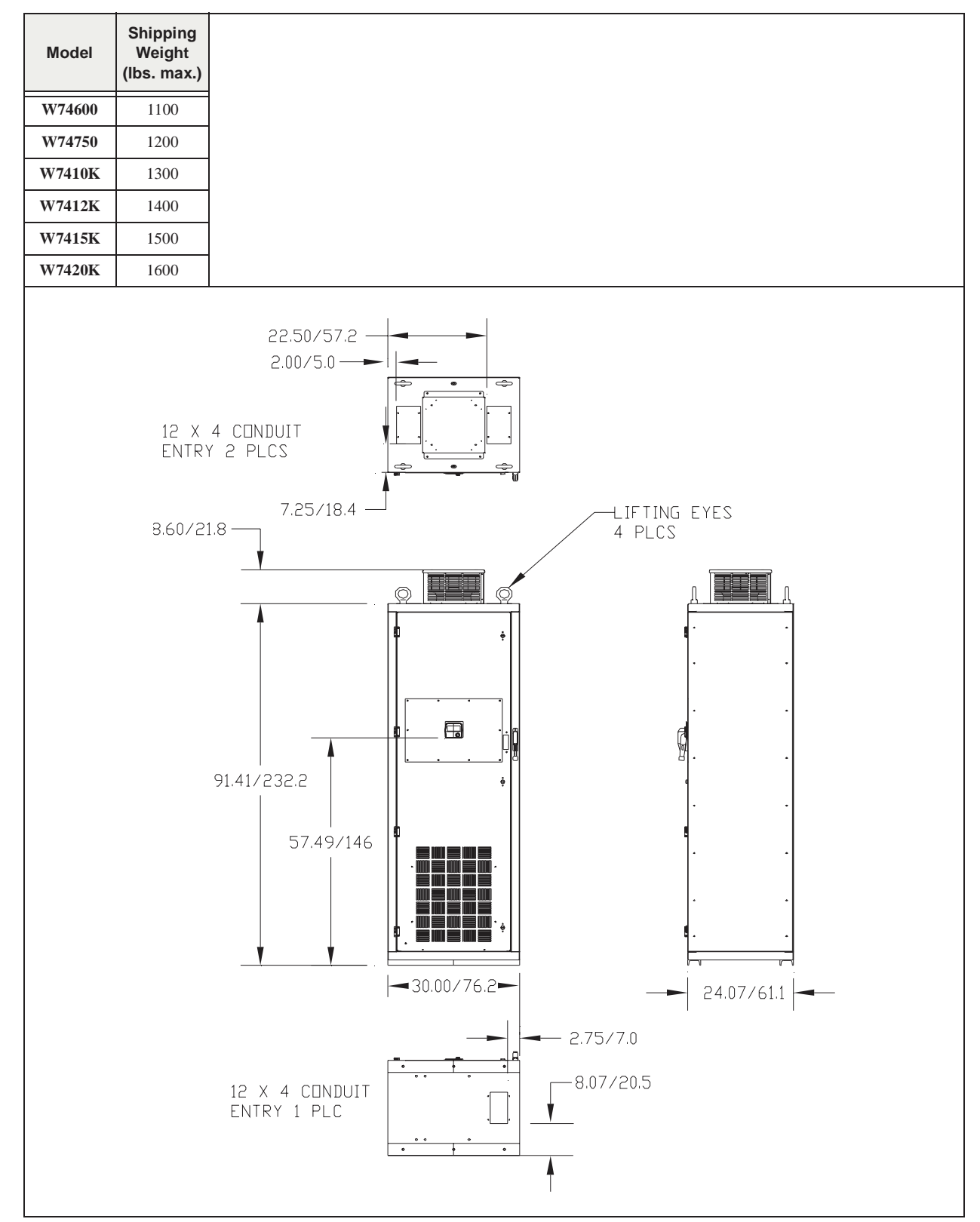

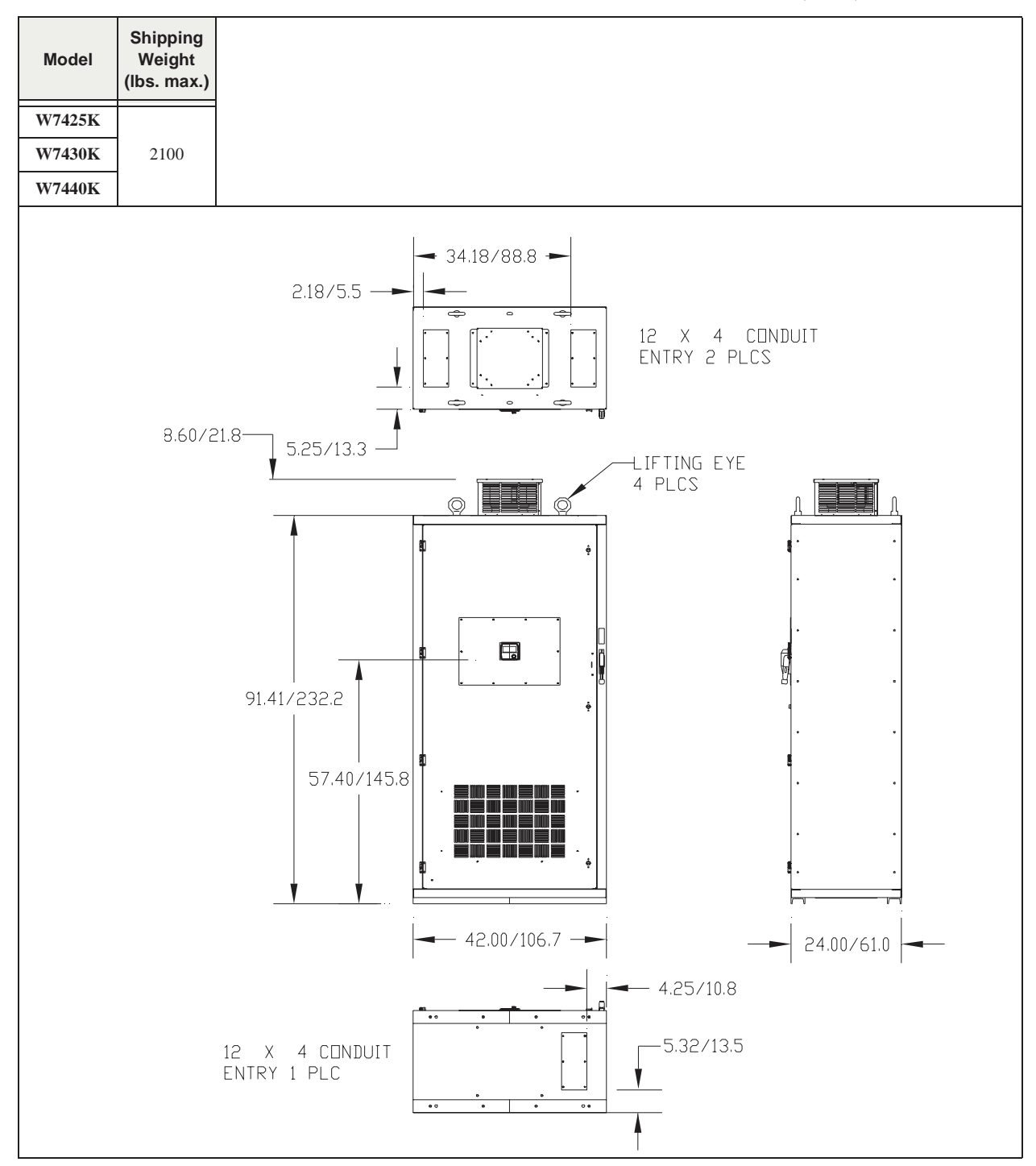

**Table 10.** W7 ASD 250 HP – 400 HP Enclosure Dimensions (in/cm).

## <span id="page-62-1"></span><span id="page-62-0"></span>**Cable/Terminal Specifications**

Installation should conform to the 2005 National Electrical Code Article 110 (NEC) (Requirements for Electrical Installations), all regulations of the Occupational Safety and Health Administration, and any other applicable national, regional, or industry codes and standards.

- *Note: The following ratings are guidelines and shall not be the sole determining factor of the lug or wire size used with the W7 ASD. Application-specific applicables, wire insulation type, conductor material, and local and regional regulations are but a few of the considerations when selecting the actual lug and wire type to be used with the W7 ASD.*
- *Note: Cable/Terminal specifications are based on the rated current of the ASD.*

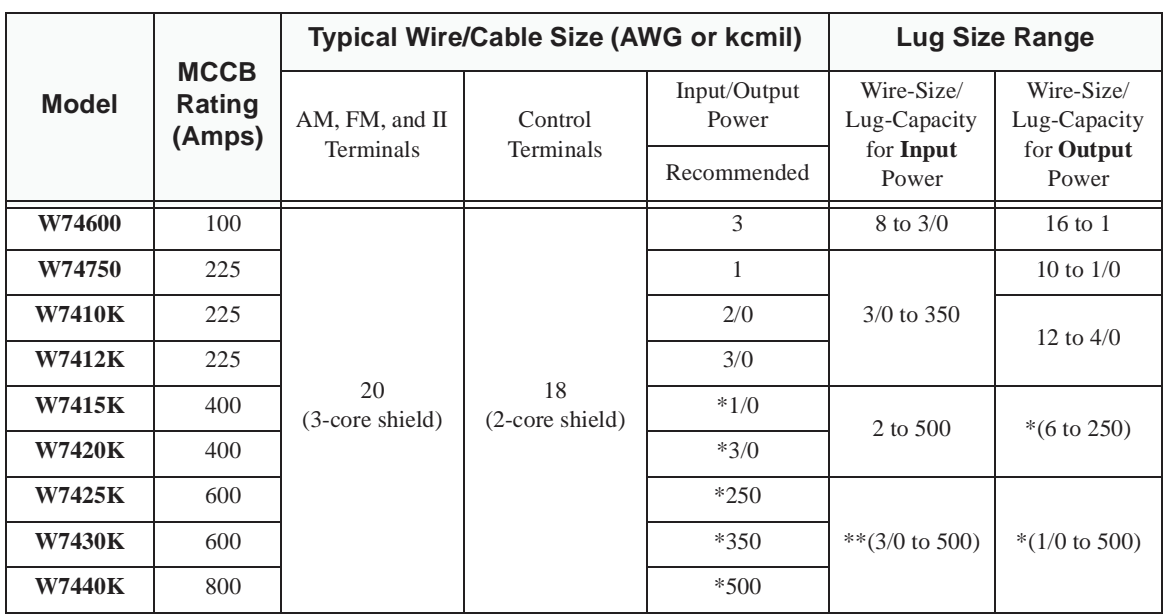

*Note: Use only 75° C copper wire/cable for motor and power connections*.

*Note: Input and Output power wires require shielding for CE compliance.*

*Note: (\*) Indicates that the item is one of a set of two parallel cables.*

*Note: (\*\*) Indicates that the item is one of a set of three parallel cables.*

## <span id="page-63-1"></span><span id="page-63-0"></span>**Current/Voltage Specifications**

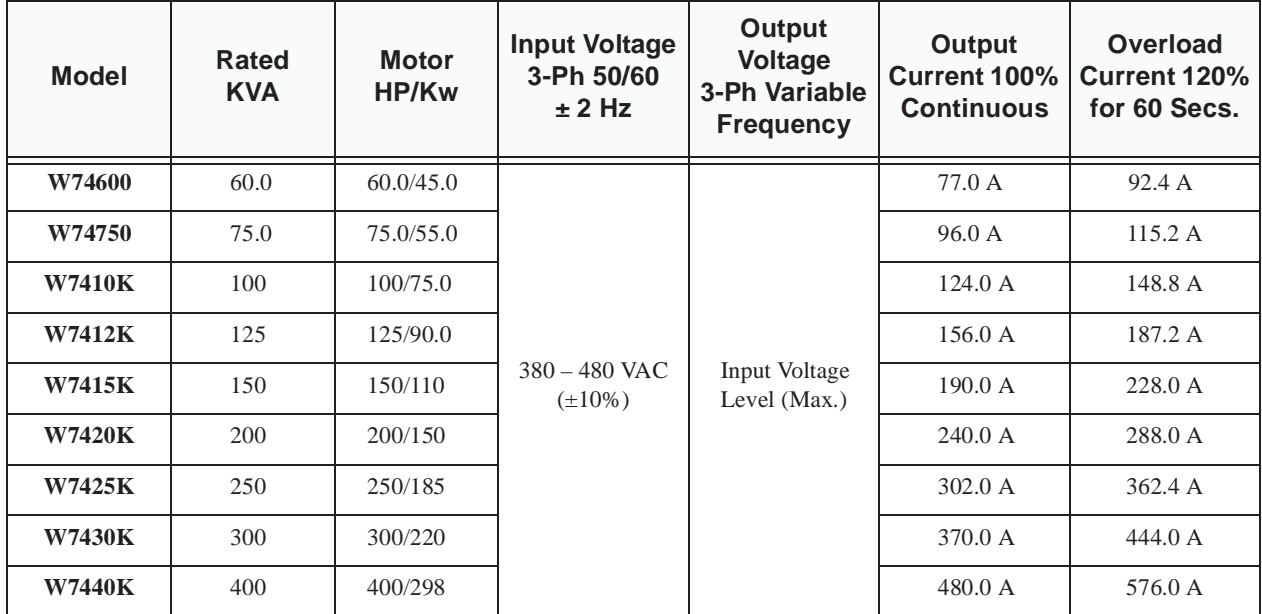

Table 11. W7 ASD  $60 - 400$  HP 460 Volt NEMA Type-1 Chassis standard ratings table.

# *Index*

[Alarms, 45](#page-50-2) [AM, 16](#page-21-2)[, 18](#page-23-1)[, 30](#page-35-0) [ASD Capacity, 11](#page-16-4) [ASD Load, 30](#page-35-1) [ASD Overload, 29](#page-34-1) [ASD-NANOCOM, 20](#page-25-2) [At-trip Recorded Parameters, 52](#page-57-2)

#### **B**

[Bus Voltage, 29](#page-34-2)

#### **C**

**A**<br> **Abume**, 45<br> **AASD**<br> **AND**<br> **AND**<br> **AND**<br> **AND**<br> **AND**<br> **ASDO**<br> **ASDO**<br> **ASDO**<br> **ASDO**<br> **ASDO**<br> **ASDO**<br> **ASDO**<br> **ASDO**<br> **ASDOO**<br> **ASDOO**<br> **ASDOO**<br> **ASDOO**<br> **ASDOO**<br> **ASDOO**<br> **ASDOO**<br> **ASDOO**<br> **ASDOO**<br> **ASDOO**<br> **ASDOO** [Cable/Terminal Specifications, 57](#page-62-1) [CC, 16](#page-21-3)[, 18](#page-23-2) [Changed From Default screen, 27](#page-32-0) [Clearing a Trip, 53](#page-58-0) CM1, 45 CM2, 45 [CN7 Pinout, 21](#page-26-0) [CNU1/1A and CNU2/2A Pinout, 21](#page-26-1) [CNU3 Pinout, 21](#page-26-2) [Common Serial \(TTL\), 20](#page-25-3) [concerns about this publication, 1](#page-2-0) [Conduit Plate Information, 54](#page-59-1) [Connecting the ASD, 14](#page-19-2) [Control Board, 20](#page-25-4) Control Terminal Strip, 16 [Current/Voltage Specifications, 58](#page-63-1)

#### **D**

[DBR Load, 30](#page-35-2) [DBR Overload, 30](#page-35-3) [Default Setting Changes, 26](#page-31-4) [Default Term. Setting, 16](#page-21-4) [Direction, 30](#page-35-4) [Discrete Input, 16](#page-21-5) [Discrete Output, 16](#page-21-6) [Disposal, 4](#page-9-3) [Down Key, 24](#page-29-2) [Drive Characteristics, 11](#page-16-5)

#### **E**

[Electronic Operator Interface, 24](#page-29-3) EMG, 45 [Enclosure Dimensions, 54](#page-59-2) [Enclosure Dimensions/Weight, 55](#page-60-1) [Enter Key, 24](#page-29-4) [EOI Features, 24](#page-29-5) [EOI Operation, 25](#page-30-2) [Equipment Inspection, 3](#page-8-3) [Escape Key, 24](#page-29-6) [Excitation Current, 29](#page-34-3)

#### **F**

[F, 16](#page-21-7)[, 17](#page-22-1) [Fault, 44](#page-49-2) [Faults, 44](#page-49-3) [Feedback 1-Second, 29](#page-34-4) [Feedback Instantaneous, 29](#page-34-5) [FLA, 16](#page-21-8)[, 18](#page-23-3) [FLA, B, and C switching relationship, 18](#page-23-4) [FLB, 16](#page-21-9)[, 18](#page-23-5) [FLC, 16](#page-21-10)[, 18](#page-23-6) [FM, 16](#page-21-11)[, 18](#page-23-7)[, 30](#page-35-5) [FP, 16](#page-21-12)[, 18](#page-23-8) [Frequency Reference, 29](#page-34-6) [Frequency Setting, 28](#page-33-5)

#### **G**

[General Safety Information, 1](#page-6-1)

#### **H**

[Handling and Storage, 3](#page-8-4)

#### **I**

[I/O and Control, 16](#page-21-13) [I/O Circuit Configurations, 22](#page-27-10) [ICCDESIGNS, 20](#page-25-5) [II, 16](#page-21-14)[, 17](#page-22-2) [Input Power, 30](#page-35-6) [Input Terminals, 29](#page-34-7) [Installation and Connections, 12](#page-17-2) [Installation Notes, 12](#page-17-3) [Installation Precautions, 4](#page-9-2)

#### **L**

[LCD Display, 24](#page-29-7) [Lead Length Specifications, 15](#page-20-2) [Light Load Conditions, 10](#page-15-6) [Load-produced Negative Torque, 10](#page-15-7) [Local|Remote Key, 24](#page-29-8)

#### **M**

[Menu Options, 28](#page-33-6) MOFF, 45 [MON/PRG, 25](#page-30-3) [Motor Braking, 11](#page-16-6) [Motor Characteristics, 10](#page-15-8) [Motor connection diagram, 14](#page-19-3) [Motor Load, 30](#page-35-7) [Motor Overload, 29](#page-34-8) [Mounting the ASD, 13](#page-18-1) [MS1 AUX, 12](#page-17-4)

#### **O**

OC, 45 OH, 45 OJ, 45 OLI, 46 OLM, 46 OLR, 46 OP, 46 [Operation \(Local\), 26](#page-31-5) [Operational and Maintenance Precautions, 8](#page-13-1) OT, 46 [OUT1, 16](#page-21-15)[, 18](#page-23-9) [OUT2, 16](#page-21-16)[, 18](#page-23-10) [Output Current, 29](#page-34-9) [Output Power, 30](#page-35-8) [Output Terminals, 29](#page-34-10) [Output Voltage, 29](#page-34-11) [Over-current Protection, 11](#page-16-7) [Overload Protection, 10](#page-15-9)

#### **P**

[P24, 16](#page-21-17)[, 18](#page-23-11) [PA, 14](#page-19-4) [Panel Menu, 28](#page-33-7) [Peak Current, 30](#page-35-9) [Peak Voltage, 30](#page-35-10) [PG Position, 30](#page-35-11) [PG Speed, 30](#page-35-12)

[PID Value, 29](#page-34-12) [PO, 14](#page-19-5) POFF, 46 [Post Compensation Frequency, 29](#page-34-13) Power Connections, 14 [Power Factor Correction, 10](#page-15-10) [PP, 16](#page-21-18)[, 18](#page-23-12) Program Menu, 31 [Program Screen, 31](#page-36-0) PtSt, 46 [Pulse Width Modulation, 10](#page-15-11)

#### **Q**

[Q7 Part Numbering Convention, 54](#page-59-3) [Qualified Personnel, 3](#page-8-5)

#### **R**

[R, 16](#page-21-19)[, 17](#page-22-3) [RES, 16](#page-21-20)[, 17](#page-22-4) [Root Menus, 28](#page-33-8) [Rotary Encoder, 25](#page-30-4) [RR, 16](#page-21-21)[, 17](#page-22-5)[, 30](#page-35-13) [RS232, 20](#page-25-6) [RS485, 20](#page-25-7) [Run Frequency, 29](#page-34-14) [Run Key, 24](#page-29-9) [Run Key Status LED, 24](#page-29-10) [RX, 16](#page-21-22)[, 17](#page-22-6)[, 30](#page-35-14) [RX2, 30](#page-35-15)

#### **S**

[S1, 16](#page-21-23)[, 17](#page-22-7) [S2, 16](#page-21-24)[, 17](#page-22-8) [S3, 16](#page-21-25)[, 17](#page-22-9) [S4, 16](#page-21-26)[, 17](#page-22-10) [Service Life Information, 9](#page-14-0) [Shipping Weight, 55](#page-60-2) [Shipping Weight \(lbs.\), 55](#page-60-2) [ST, 16](#page-21-27)[, 17](#page-22-11) [ST1, 12](#page-17-5) [Startup and Test, 15](#page-20-3) [Stop Key, 24](#page-29-11) [SW1, 19](#page-24-1) [SW2, 19](#page-24-2) [System Configuration, 28](#page-33-9) [System Grounding, 14](#page-19-6) [System Integration Precautions, 6](#page-11-1) [System Operation, 26](#page-31-6)

#### **T**

[Terminal Descriptions, 17](#page-22-12) [Timer, 29](#page-34-15) [Torque, 29](#page-34-16) [Torque Current, 29](#page-34-17) [Torque Reference, 29](#page-34-18) [Trip History, 52](#page-57-3) [Trip Record at Monitor Screen, 52](#page-57-4) [Trips, 44](#page-49-3) [Trouble Shooting, 44](#page-49-4)

#### **U**

UC, 46

[Up Key, 24](#page-29-12) [User Notification codes, 44](#page-49-5)

#### **V**

[VI, 16](#page-21-28)[, 18](#page-23-13) [VI/II, 30](#page-35-16) [Viewing Trip Information, 52](#page-57-5)

#### **W**

[wrong direction, 14](#page-19-7)